# Reproductor DVD **modelos DVD 49 y DVD 39**

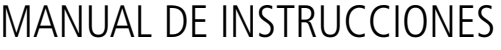

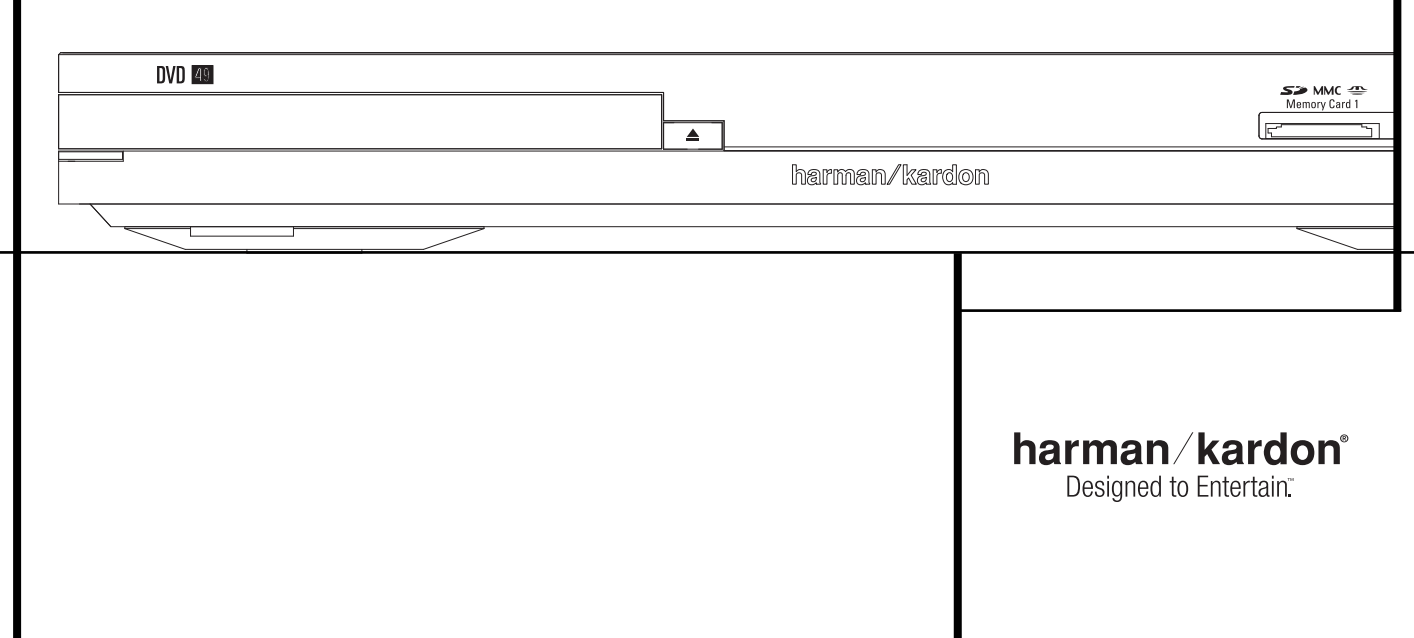

### **Índice**

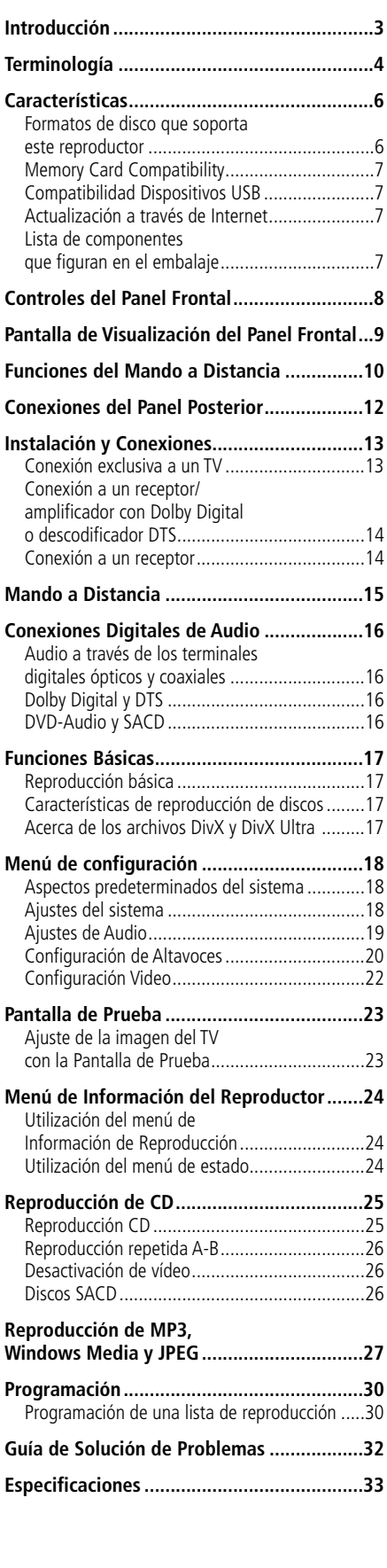

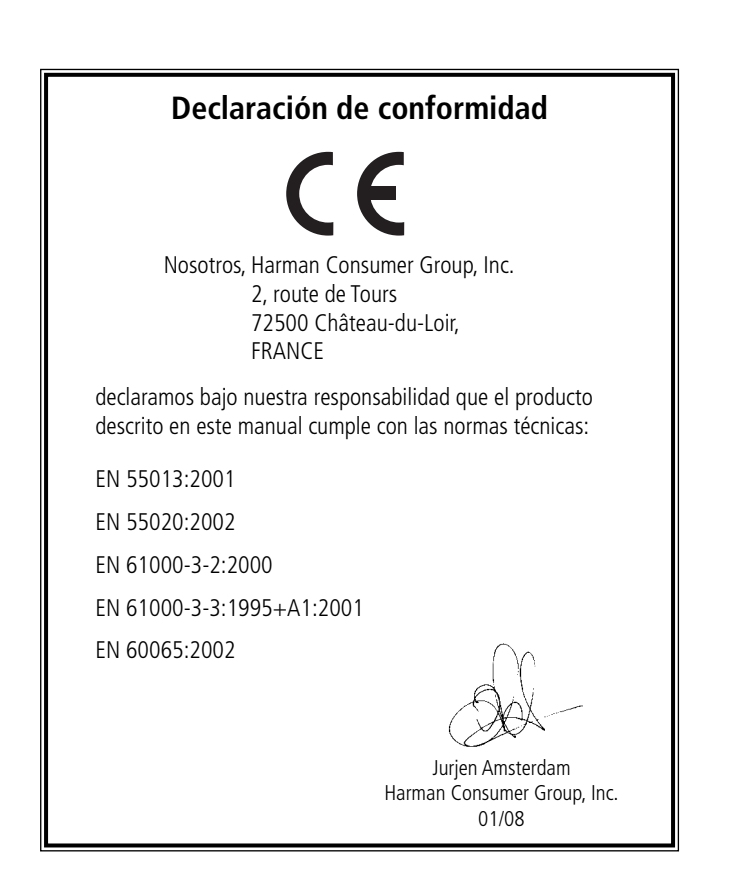

**NOTA:** Este reproductor ha sido diseñado y fabricado con la Información de Gestión de Región que se codifica en la mayoría de los discos DVD.

Este reproductor ha sido diseñado sólo para la reproducción de discos con Código de Región 2, o discos que no contengan ninguna Información de Números de Región. Si el disco contiene otro Número de Región, no se podrá reproducir en el DVD 49.

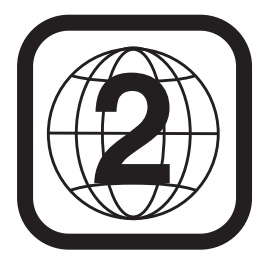

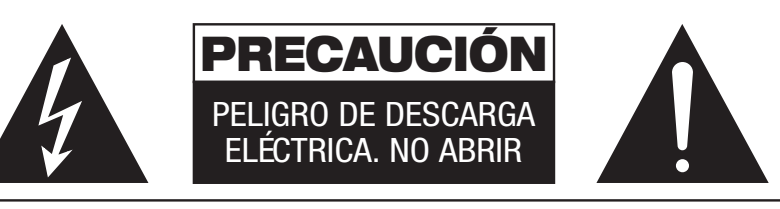

PRECAUCIÓN: PARA REDUCIR EL RIESGO DE DESCARGA ELÉCTRICA, NO RETIRE LA TAPA (NI LA CUBIERTA POSTERIOR). EN EL INTERIOR NO HAY PIEZAS MANIPULABLES POR EL USUARIO.<br>CUALQUIER REPARACIÓN DEBERÁ SER REALIZADA POR PERSONAL TÉCNICO CUALIFICADO.

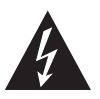

El símbolo del relámpago con punta de<br>flecha, dentro de un triángulo equilátero,<br>alerta al usuario de la presencia de un<br>"voltaje pelígroso" sin aislar en el interior del<br>producto, que puede ser de la suficiente<br>magnitud c

El signo de exclamación dentro de un triángulo equilátero alerta al usuario de la existencia de importantes instruccio-nes sobre funcionamiento y manteni-miento (asistencia) en el manual que acompa~na al equipo.

ADVERTENCIA: PARA PREVENIR EL RIESGO DE INCENDIO O DE DESCARGA ELE´CTRICA, NO EXPONGA ESTE EQUIPO A LA LLUVIA NI A LA HUMEDAD.

### **Gracias por elegir el modelo DVD 49 de Harman Kardon.**

El Digital Media Center DVD 49 compatibiliza su sistema de cine doméstico con el mundo digital de su ordenador PC, PDA, cámara digital u otros dispositivos. Dotado de puertos USB y tarjeta de memoria, el DVD 49 le permitirá reproducir sus archivos digitales de audio y video a través de su sistema de cine doméstico. Todo ello sin tener que configurar extensas redes de dispositivos o complicados procesos de cableado.

A demás, el DVD 49 y DVD 39 dispone de un avanzado reproductor óptico que le permitirá reproducir cualquier música, película o fotografía de su colección con la máxima fidelidad y calidad posibles en la actualidad.

Además de poder disfrutar de la reproducción de discos convencionales CD de audio o vídeo, el reproductor DVD le permitirá la reproducción de los últimos formatos de disco de alta resolución DVD-Audio, con salida HDMI™ (Interfaz Multimedia de Alta Definición) para conseguir una señal de audio/vídeo digital pura y no comprimida. Acepta, también, los discos en formato DivX® y VCD.

Si utiliza el reproductor con un receptor de audio/vídeo HDMI compatible, la calidad del programa se preservará. Al ofrecer una señal sin compresión, su degradación es prácticamente inexistente. Además, la conexión a través de un solo cable elimina los posibles defectos durante el transporte de la señal.

Si todavía no ha actualizado su sistema de vídeo HDMI, puede disfrutar de una calidad de imagen de gran pureza, ya que los convertidores D/A de gran precisión de que dispone el DVD 49 ofrecen una salida progresiva Y/Pr/Pb por componentes, vídeo compuesto y de S-vídeo. De este modo, independientemente del sistema de vídeo utilizado, sus imágenes estarán dotadas de la mayor calidad y del mejor realismo posible a este lado de la pantalla. Para ajustar con precisión la salida de vídeo, deberá utilizar el patrón de prueba interno, junto con los controles de su sistema y los ajustes de salida de señal de su DVD.

Por otra parte, todo el legado de Harman Kardon en el mundo del audio se traslada ahora a la era del vídeo digital gracias a unos convertidores D/A con calidad de nivel audiófilo que garantizan la coordinación del sonido con una excepcional calidad de imagen. Obviamente, el aparato está equipado con salidas de audio digitales coaxiales y ópticas para la conexión directa a procesadores o receptores A/V y disfrutar de las bandas sonoras codificadas con en Dolby Digital® y DTS®. Las salidas analógicas para la mezcla estéreo o la reproducción de discos DVD-Audio y SACD utilizan convertidores D/A de audio de gran calidad para ofrecer una señal de salida limpia y fiel a la señal original. A la hora de reproducir discos compactos de audio, su calidad es comparable a la de los equipos más avanzados del mercado.

Una extensa gama de características de programación hacen más fácil programar la diversión adecuada para una noche. Al reproducir un DVD, los menús y los iconos que aparecen en pantalla son claros y simplifican el cambio de idioma, de pista de sonido, de subtítulos o del aspecto de la imagen.

Si tiene más preguntas sobre este producto, su instalación o su funcionamiento que no estén explicadas en este manual, póngase en contacto con su vendedor porque él es su mejor fuente de información local.

### **DVD 39**

- **Reproduce una amplia gama de formatos de vídeo y audio, tales como películas en DVD-Video, discos DVD-Audio, VCD, CD de audio estándar, CD-R, DVD-R/RW, DVD+R/RW y discos MP3.**
- **Reproducción DVD a 1080p con salida HDMI 1.2a que permite una conexión muy simple**
- **Reproducción de vídeo de alta calidad con procesamiento de señal píxel a píxel, salida progresiva y reconstrucción 3/2**
- **Procesamiento completo de graves en la reproducción de discos DVD-Audio.**
- **Reproducción de alta calidad de vídeo con DAC, barrido progresivo y salida de vídeo por componentes.**
- **Dolby Digital y salida de datos DTS a través de conectores digitales ópticos y coaxiales.**
- Convertidores D/A de grado audiófilo **para una perfecta reproducción.**
- **Sistema de navegación en pantalla de fácil uso.**
- **Reproducción de discos de audio MP3 y Windows® WMA e imágenes JPEG.**
- **Reproducción simultánea de archivos MP3 y JPEG.**
- **Posibilidad de bloqueo para evitar la reproducción no autorizada de determinadas películas.**
- **Reproducción de archivos comprimidos de video DivX y DivX Ultra**
- Gran capacidad de programación **separada de audio y vídeo.**
- **Opciones múltiples en la selección de idioma, banda sonora y subtítulos.**
- **Posibilidad de reproducción en distintos ángulos en DVD especialmente codificados.**
- **Control remoto diseñado con criterios ergonómicos. Retroiluminado.**

### **DVD 49**

- **Reproduce una amplia gama de formatos de vídeo y audio, tales como películas en DVD-Video, discos DVD-Audio, SACD, VCD, CD de audio estándar, CD-R, DVD-R/RW, DVD+R/RW y discos MP3.**
- **Reproducción DVD a 1080p con salida HDMI 1.2a que permite una conexión muy simple**
- **Entrada USB frontal para la reproducción de archivos de música o de imagen compatibles a partir de dispositivos portátiles**
- **Reproducción de archivos audio y video de tarjetas media y dispositivos USB**
- **Reproducción de vídeo de alta calidad con procesamiento de señal píxel a píxel, salida progresiva y reconstrucción 3/2**
- **Procesamiento completo de graves en la reproducción de discos DVD-Audio.**
- **Reproducción de alta calidad de vídeo con DAC de 8 bits, barrido progresivo y salida de vídeo por componentes.**
- **Dolby Digital y salida de datos DTS a través de conectores digitales ópticos y coaxiales.**
- Convertidores D/A de grado audiófilo **para una perfecta reproducción.**
- **Sistema de navegación en pantalla de fácil uso.**
- **Reproducción de discos de audio MP3 y Windows® WMA e imágenes JPEG.**
- **Reproducción simultánea de archivos MP3 y JPEG.**
- **Posibilidad de bloqueo para evitar la reproducción no autorizada de determinadas películas.**
- **Reproducción de archivos comprimidos de video DivX y DivX Ultra**
- Gran capacidad de programación **separada de audio y vídeo.**
- **Opciones múltiples en la selección de idioma, banda sonora y subtítulos.**
- **Posibilidad de reproducción en distintos ángulos en DVD especialmente codificados.**
- **Control remoto diseñado con criterios ergonómicos. Retroiluminado.**

### **Introducción Terminología**

# **LEA ESTE PARRAFO ANTES DE UTILI - ZAR EL APARATO CON LA UNIDAD.**

Instale el DVD-Player en un lugar fresco, seco y bien ventilado. Deje, como mínimo, 10 cm en la parte superior, 10 cm en cada uno de los laterales y 10 cm en la parte trasera. Evite la luz solar directa y las fuentes de calor, así como cualquier vibración, humedad, polvo, y/o frío. Evite instalar este aparato en un lugar en el que esté expuesto a la caída de cualquier objeto extraño, así como a la caída de cualquier líquido. En la parte superior del aparato, no coloque:

- Objetos incandescentes (p.e., velas), ya que podrían causar incendios y daños al aparato y/o al usuario.
- Contenedores de líquido, ya que podrían verter su líquido en el interior de del aparato y originar un cortocircuito o descarga eléctrica, así como provocar daños al aparato y/o al usuario.

No cubra el aparato con un papel de periódico, mantel o cortina, ya que podría obstruir la radiación de calor disipado por el aparato. Si la temperatura en el interior del aparato aumenta, podría provocar un incendio, así como provocar daños al aparato y/o al usuario.

Instale el aparato cerca de la toma de corriente y procure que el cable y el conector de alimentación al alcance del usuario. Este aparato no estará completamente desvinculado de la red eléctrica AC mientras esté conectado a la toma de corriente, aunque el mismo unidad esté apagada. Este modo de conexión se llama 'standby'. En este modo, el aparato está diseñado para consumir muy poca potencia.

### **PRECAUCION.**

**PARA REDUCIR EL RIESGO DE INCENDIO O DESCARGA ELECTRICA, NO EXPONGA ESTE PRODUCTO A LA LLUVIA O LA HUMEDAD.**

### **Terminología**

Dado que comparten características y tecnología con los reproductores de CD, muchos términos y conceptos de funcionamiento de los reproductores de DVD se parecen a los que ya conocerá de los reproductores y cargadores de CD, o de formatos más viejos de videodisco como el Laser Disc. No obstante, si este es su primer reproductor de puede que no conozca algunos de los términos utilizados para describir las funciones de un DVD. A continuación ofrecemos algunas explicaciones que le ayudarán a entender su significado, para que pueda disfrutar de toda la potencia y flexibilidad de los formatos CD y DVD.

Con la llegada del DVD se ha incrementado la capacidad de almacenar datos. En un disco DVD, gran parte de esta capacidad se utiliza para almacenar vídeo en MPEG 2 y audio de la banda sonora en Dolby Digital y/o DTS.

**Relación de aspecto:** Es una descripción de la anchura de una imagen de vídeo en relación con su altura. Una pantalla de vídeo convencional tiene cuatro unidades de anchura por cada tres de altura, por lo que relación recibe el nombre de "4:3". Las presentaciones de vídeo más novedosas tienen una relación entre dimensiones de dieciséis unidades de ancho por cada nueve unidades de alto, lo cual se parece más a una pantalla de cine. El material de un DVD puede estar grabado en cualquiera de los dos formatos y, además, se configura el DVD para que lo reproduzca en cualquiera de los dos formatos, dependiendo de las funciones grabadas en el disco.

**Vídeo por componentes:** Este formato de señal de vídeo elimina la artificiosidad de la señal tradicional de vídeo compuesto dividiendo la señal en un canal de luminancia (señal "Y") y dos canales de color diferenciados (señales Pr y Pb). Una conexión de vídeo por componentes ofrecerá una mayor resolución en la imagen y eliminará algunas imperfecciones de la señal compuesta, como el efecto'moiré' descrito en algunos patrones de ropa. Para poder realizar una conexión de vídeo por componentes, deberá disponer de un dispositivo de visión con entrada por componentes Y/Pr/Pb. No conecte las salidas por componentes del DVD 49 a las entradas convencionales de vídeo compuesto o S-video de un TV o grabador.

**Grupo:** Las pistas individuales de un disco DVD-Audio pueden estar agrupadas. En un disco puede haber más de un grupo. En función del modo en que se realiza el proceso de grabación del disco, los grupos pueden contener material distinto, o pueden repetir el mismo material en distintos formatos de audio (p.e. en estéreo de alta resolución o en fomato 5.1).

### **HDCP (Protección de Contenido Digital de**

**Banda Alta):** Se trata de un protocolo para proteger el contenido de la señal digital de las copias no autorizadas al transmitir dicha señal de un reproductor DVD (u otra fuente de vídeo) a un dispositivo de visionado a través de conexiones HDMI o DVI. Para poder aprovechar las ventajas de esta salida de alta resolución del DVD 49 vía salida HDMI, su dispositivo de visionado deberá cumplir con los requisitos HDCP. Prácticamente todos los dispositivos con entrada HDMI cumplen con los requisitos HDCP, pero no sucede los mismo con todos los dispositivos DVI. Si utiliza el DVD 49 con un cable o adaptador HDMI-DVI, consulte el manual del propietario del dispositivo de visionado para comprobar si es compatible con el protocolo HDCP.

### **HDMI™ (Interfaz Multimedia de Alta**

**Definición):** HDMI es un protocolo de comunicación entre el reproductor DVD y el dispositivo de visionado de vídeo o el receptor de audio/vídeo. Con una velocidad de transferencia binaria de 5Gbps, es capaz de ofrecer una digital de audio sin comprimir y señal de alta definición de vídeo a través de un solo cable. Con HDMI, el DVD 49 puede ofrecer señal de vídeo de alta resolución (720p ó 1080p) y señal de audio Dolby Digital 5.1 o DTS, también a través de una conexión de un solo cable.

**Ficheros JPEG:** JPEG son las iniciales de un grupo de ingenieros (Joint Picture Experts Group) que desarrolló un sistema estándar para la compresión de imágenes sin movimiento, como fotografías. Los ficheros JPEG pueden crearse en cualquier ordenador personal transfiriendo imágenes desde una cámara digital, así como escaneando imágenes impresas. Dichos ficheros pueden almacenarse en un disco compacto. El DVD 49 puede reconocer los ficheros JPEG y reproducirlos en la pantalla de su dispositivo.

**Título:** En un DVD, un título se define como una película o programa completo. Dentro de un título, puede haber tantos capítulos como decidan introducir los productores. La mayoría de los discos sólo incluyen un título, pero algunos pueden tener más y ofrecer una doble presentación.

**Capítulo:** Los programas de DVD se dividen en capítulos y títulos. Los capítulos son las subsecciones programadas en el título de un sencillo de un disco. Los capítulos pueden compararse con las pistas individuales de un CD audio.

**Barrido progresivo:** Debido a la gran capacidad de un DVD, actualmente las imágenes se almacenan progresivamente (íntegras, no entrelazadas). De este modo se permite que todas las líneas de cada cuadro (pares e impares) se muestren al mismo tiempo. DVD 49 incorpora salida de vídeo de escaneado progresivo para ofrecer una señal un 40% más luminosa que la de un TV convencional, a través de una imagen de alta definición más detallada, y sin escaneados de línea visibles ni artificiosidades de movimiento.

**Ficheros WMA:** WMA (Windows Media ® Audio) es un formato de compresión de audio desarrollado por Microsoft ® Corporation para ser utilizado en su aplicación Windows Media Player. Los ficheros WMA pueden ser más pequeños que los ficheros MP3 y mantener una calidad similar. El DVD 49 se encuentra entre los reproductores DVD capaces de reproducir discos con ficheros en formato WMA. Observe que Windows Media Player utiliza otros formatos de fichero. Aún así, el DVD 49 sólo es capaz de reproducir ficheros con la extensión '.wma'. Consulte la pág. 27 si desea más información sobre los ficheros WMA.

**Angulos de filmación múltiples:** Los DVD pueden mostrar hasta cuatro tomas diferentes de la misma escena de un programa. Cuando un disco está codificado con información de múltiples ángulos, pulsando el botón Ángulo podrá obtener distintos ángulos de filmación. En la actualidad, pocos discos disponen de esta función y cuando la poseen puede que sólo se encuentre en periodos cortos del disco. Los productores generalmente insertarán algún tipo de símbolo o icono en la imagen para avisar de la disponibilidad de escenas de múltiples ángulos. Los productores a menudo introducen algún tipo de icono o gráfico en la imagen para alertarle de la disponibilidad de múltiples ángulos de visión.

**Lectura:** Este es un mensaje que usted verá después de haber cargado el disco y que la bandeja se haya cerrado. Significa que el reproductor ha de examinar primero el contenido del disco para ver si es un CD o un DVD, y extraer después la información relativa al tipo de material que contiene el disco: idiomas, relaciones de aspecto, subtítulos, cantidad de títulos y demás. Es normal que transcurra un tiempo mientras lee el contenido del disco.

**Reanudar:** El botón Stop del DVD funciona de forma distinta a la que conocemos en los reproductores de CD. En un reproductor de CD tradicional, cuando se pulsa el botón Stop el aparato sencillamente detiene la reproducción. En un reproductor de CD, cuando vuelve a pulsar el botón de inicio el disco comienza desde el principio. Sin embargo, con el DVD tiene dos opciones al reproducir discos DVD. Si pulsa el Botón Stop una vez, detiene la reproducción pero deja el aparato la unidad en el modo reanudar. Esto significa que puede apagar el aparato y la próxima vez que vuelva a pulsar Play el disco continuará desde el punto en el que se detuvo. Esto es útil si está viendo una película y tiene que interrumpir la sesión pero desea seguir desde donde la paró. Si pulsa el botón Stop dos veces, el aparato se detendrá de la forma tradicional y, cuando se vuelva a reproducir el disco, comenzará desde el principio.

En el modo resume, la cubierta del DVD será mostrada, si está disponible. De otro modo, aparecerá la pantalla Harman Kardon.

### **DivX**

DivX es el nombre de un nuevo y revolucionario algoritmo de vídeo que se basa en el estándar de compresión MPEG-4 para vídeo. Este reproductor de DVD reproducirá discos creados con el software DivX. Las funcionalidades de reproducción del reproductor de DVD de los discos de vídeo DivX variarán en función de la versión de software de DivX utilizada para crear sus películas. Para más información sobre las diferentes versiones de software de DivX, visite www.divx.com.

### **SACD (Super Audio Compact Disc,**

**DVD 49):** El formato SACD representa una mejora respecto al disco compacto original, y fue desarrollado por las mismas compañías que desarrollaron el CD. Gracias a su alta densidad, el disco SACD puede almacenar una cantidad de datos hasta siete veces mayor que un CD estándar. Los ingenieros descubrieron que al utilizar una frecuencia de muestreo mucho mayor en un formato sencillo de bits y eliminar el muestreo final necesario para grabar 74 minutos de audio en un CD estándar, podían preservar una mayor calidad de audio. Además, el equipo de reproducción no necesitaría realizar un proceso de interpolación de muestreo en la reproducción del programa. Al eliminar estos dos pasos de conversión, se minimizaba la distorsión y se permitía una mayor resolución. La mayoría de discos SACD son de doble capa, con una capa de CD convencional para la compatibilidad de reproducción con reproductores anteriores, y una capa de alta densidad SACD. Los discos SACD pueden contener el programa en versión de dos canales o multicanal, o ambas.

### **Vídeo de alta calidad**

- Interfaz Multimedia de alta definición (HDMI) que permite una conexión digital hacia su dispositivo HD con un solo cable.
- Avanzados y sofisticados circuitos de descodificación de vídeo MPEG-2.
- Vídeos con pantalla de prueba disponibles para comprobar el funcionamiento y el ajuste de vídeo.
- Puro PAL con discos NTSC mediante conversión NTSC/PAL verdadera.
- Salidas de vídeo por componentes de exploración progresiva (NTSC y PAL).
- Reproducción de ficheros de imagen JPEG.

### **Audio digital de alta calidad**

- Decodificador interno de audio en DVD para mejorar el realismo en la música.
- Al conectar un decodificador DTS (Digital Theater Systems) o Dolby Digital, puede disfrutar de un sonido digital surround 5.1 de alta calidad desde discos DTS o Dolby Digital.
- Con el audio PCM lineal a 16-24 bits y 44-96 kHz (también en la salida digital, ver la tabla de la página 16), una calidad de audio que sobrepasa la del CD se hace posible.
- Salida audio digital coaxial o óptica.

### **Entradas (sólo DVD 49)**

- Ranura Tarjeta de Memoria 1: SD/MMC, Memory Stick
- Ranura Tarjeta de Memoria 2: Compact Flash
- USB: Flash drive, sólo dispositivos de cliente
- Control Remoto IR

### **Salidas**

- Audio analógico: 2 canales y 6 canales
- Control Remoto IR
- Audio Digital: Coaxial y óptico
- Audio/Video Digital: HDMI
- Video analógico: Compuesto, S-video y por componentes

### **Tarjetas Memoria (sólo DVD 49)**

- La ranura 1 acepta los tipos de tarjeta Secure Digital (SD), Multimedia Card (MMC) y Memory Stick (compatible con Magic Gate). Podrá utilizar otros tipos de tarjeta con adaptadores, pero en tal caso no podemos garantizarle el reconocimiento de su contenido por parte del DVD 49.
- La ranura 2 acepta tarjetas Compact Flash I (CF), o tarjetas que utilicen un adaptador Compact Flash 1 compatible.
- Las tarjetas con más de 1GB de memoria podrían no funcionar correctamente.
- Formatos de video aceptados: archivos digitales MPEG-2.

### **Utilidades**

• Iconos de Menú en Pantalla para la información del disco o información del reproductor y acceso a muchas de las funciones principales de este aparato.

- Los subtítulos pueden aparecer en uno de los numerosos idiomas.\*
- La función de multi-ángulo le permite escoger el ángulo de visión de escenas que están rodadas desde un número distinto de ángulos (Limitado a los DVD registrados con múltiples ángulos de filmación).
- Múltiples opciones para el idioma de la banda sonora y selección de la pista de sonido (limitado a los DVDs registrados con múltiples idiomas de diálogos o pistas de sonido).
- Sistema de menús altamente intuitivo.
- Función Zoom de 4 intervalos (off, x1, x2, x3), en pausa y reproducción.
- Mando a distancia con luz interna y diseño ergonómico.
- Futuras actualizaciones de software a través de Internet.
- *\* El número de idiomas registrados depende del software.*

### **Compatible con CD audio y DVD**

• El DVD 49 puede reproducir cualquier CD Audio o CD grabable (CD-R) o CD regrabable (CD-RW), MP3, WMA (v9) o cualquier DivX o VCD o DVD-Vídeo con los códigos de zona  $0 \n0$  2.

### **Formatos de disco que soporta este reproductor**

El aparato reproduce los siguientes formatos de disco (8 cm y 12 cm):

- DVD-AUDIO
- SACD (sólo DVD 49)
- DVD
- DVD-R
- DVD-RW
- $\bullet$  DVD $+R$
- DVD+RW
- CD
- CD-R
- CD-RW
- VCD
- $\bullet$  WMA  $(v9)$

**NOTA:** Debido a las diferencias de formato de algunos discos, puede que algunos de ellos incluyan una mezcla de características que no sean compatibles con los DVD 49. Asimismo, aunque el DVD 49 dispone de una gran gama de características, no todos los discos incluyen todas las características del sistema DVD 49. Por ejemplo, aunque el DVD 49 es compatible con los discos de múltiples ángulos, esta función sólo se puede ejecutar cuando el disco está codificado especialmente para la reproducción desde varios ángulos. Además, el DVD 49 puede reproducir pistas de sonido Dolby Digital y DTS, pero el número y los tipos de pistas varían de un disco a otro. Para asegurarse de que se dispone de una opción de pista o de una característica específica, compruebe las opciones señaladas en la caja del disco.

- La capacidad de reproducción para discos CD-R, CD-RW, WMA, JPEG, MP3, DivX, VCD/SVCD, DVD-R, DVD+R, DVD-RW y DVD+RW puede variar debido a las diferencias en la calidad del disco y el grabador utilizado para crear el disco.
- El DVD 49 es compatible con la mayoría de discos que incluyen ficheros codificados en MP3 o Windows Media 8, así como imágenes JPEG. Aún así, observe que determinadas variaciones en la codificación y la velocidad de transferencia binaria del código utilizado podrían llegar a afectar la capacidad del DVD 49 para reproducir un disco determinado. Como consecuencia de esto, no podemos garantizarle por completo la compatibilidad del aparato unidad con todos los sistemas y todas las versiones de codificación. Para obtener un resultado óptimo, recomendamos que los ficheros MP3 estén codificados en un flujo binario comprendido entre 32kbps y 320kbps. Los ficheros WMA deberán codificarse entre 64kbps y 320kbps. Aunque el DVD 49 es capaz de leer algunos ficheros WMA9, no podrá decodificar todas los parámetros de dicha versión 9. Los ficheros JPEG no deberán contener más de 5 megapíxeles, y su tamaño no deberá exceder los 5Mb.
- SACD están disponibles en formato SACD estricto y en formatos híbridos. Los discos híbridos contienen una capa CD-DA convencional, además de la capa SACD de alta densidad, que permite la compatibilidad del disco con otros reproductores ópticos. El DVD 49 es capaz de reproducir ambos tipos de disco SACD. Al cargar un disco híbrido, el DVD 49 reproducirá por defecto la capa SACD.
- SACD están disponibles en formatos de dos canales o multicanal. El DVD 49 podrá reproducir correctamente cualquiera de los dos formatos, y ofrecerá los programas multicanal en la Salida de 6 Canale  $\bullet$ .

### **El DVD 49 NO reproducirá los siguientes formatos:**

- Discos DVD con código de región distinto a 2
- Discos DVD-ROM de datos
- Discos DVD-RAM
- Discos CD-I
- Discos CD-G
- Discos SVCD
- Discos Kodak Photo CD™ (los discos Kodak Picture CD - disponibles para los consumidores - pueden verse en el DVD 49).
- Discos pensados para el uso en consolas de vídeo-juegos.
- Discos grabados en modo "VR" o a una velocidad distinta de "SP"
- Discos ópticos de alta resolución, como WMVHD, HD-DVD y Blu-ray

### **Memory Card Compatibility (sólo DVD 49)**

Los siguientes tipos de tarjeta de memoria pueden ser utilizados con el DVD 49:

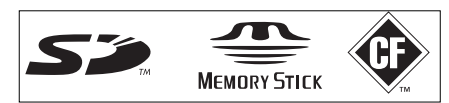

El DVD 49 es capaz de reproducir la mayoría de tarjetas de memoria grabables, pero no podemos garantizarle completamente la compatibilidad absoluta debido a la gran cantidad de dispositivos y métodos de grabación existentes. Tampoco podemos garantizarle la compatibilidad de reproducción en tarjetas con una capacidad de memoria mayor a 1 gigabyte.

- Los tipos de tarjeta de memoria Secure Digital (SD) y MMC (Multimedia Card) pueden utilizarse en la ranura 1 (Card Slot 1). También podrá utilizar los tipos de tarjeta miniSD y microSD (más pequeñas) a través de la misma ranura, con la ayuda del adaptador correspondiente (no incluido).
- Las tarjetas de tipo Memory Stick también pueden utilizarse en la ranura 1 (Card Slot 1). Dichas tarjetas en tamaño original son compatibles, pero necesitará un adaptador (no incluido) para las tarjetas de tipo Memory Stick Duo, más pequeñas.
- Deberá utilizar las tarjetas Compact Flash I en la ranura 2 (Card Slot 2). Las tarjetas Compact Flash II y microdispositivos similares no son compatibles con el DVD 49.
- La ranura de tarjeta 1 sólo acepta tarjetas SD, MMC y Memory Stick. La ranura de tarjeta 2 sólo acepta tarjetas Compact Flash I. No intente colocar una tarjeta de un tipo distinto al designado para cada una de las ranuras.
- No se recomienda el uso de tarjetas con capacidad mayor a 1 gigabyte en el DVD 49.

### **Ranura para tarjeta 1 (Memory Card 1)**

Coloque con suavidad cualquier tarjeta SD, MMC o Memory Stick, con la etiqueta hacia arriba, presionando hasta introducirla. Para retirarla, realice con suavidad la operación inversa.

### **Ranura para tarjeta 2 (Memory Card 2)**

Coloque con suavidad cualquier tarjeta Compact Flash I, con la etiqueta hacia arriba, presionando hasta introducirla. Para retirarla, realice con suavidad la operación inversa

Deberá desactivar la unidad DVD 49 antes de colocar o retirar un dispositivo USB, tarjeta SD o MMC, dispositivo de memoria portátil o tarjeta Compact Flash card.

### **Compatibilidad Dispositivos USB (sólo DVD 49)**

El cliente podrá conectar algunos de sus dispositivos USB, tales como memorias flash o discos duros portátiles, en el puerto USB del DVD 49. No conecte su ordenador personal al DVD 49. Debido al diseño del software de algunos dispositivos, los iPods y reproductores autónomos de archivos MP3 ó WMA no son compatibles con el DVD 49 (incluso en modo disco).

Conecte su dispositivo USB en el puerto USB de la unidad, teniendo en cuenta que el conector deberá entrar en el puerto con suavidad y sin esfuerzo.

Deberá desactivar la unidad DVD 49 antes de colocar o retirar un dispositivo USB.

### **Actualización a través de Internet**

El "firmware" que controla las funciones del reproductor DVD 49 de Harman Kardon es totalmente actualizable. En caso de que se produzcan futuras innovaciones en prestaciones o características, será posible descargar dichas actualizaciones de firmware de la dirección www.harmankardon.com/International/. Lo único que habrá que hacer es crear un CD-R con los datos e insertarlo en el DVD para su incorporación automática.

### **Lista de componentes que figuran en el embalaje**

- 1 reproductor Harman Kardon DVD
- 1 mando a distancia
- 2 pilas AA
- 1 cable A/V para audio analógico estéreo y vídeo compuesto
- 1 cable S-Vídeo
- 1 cable HDMI
- 1 manual de instrucciones
- 1 cable de control remoto
- 1 cable de corriente

### **Controles del Panel Frontal**

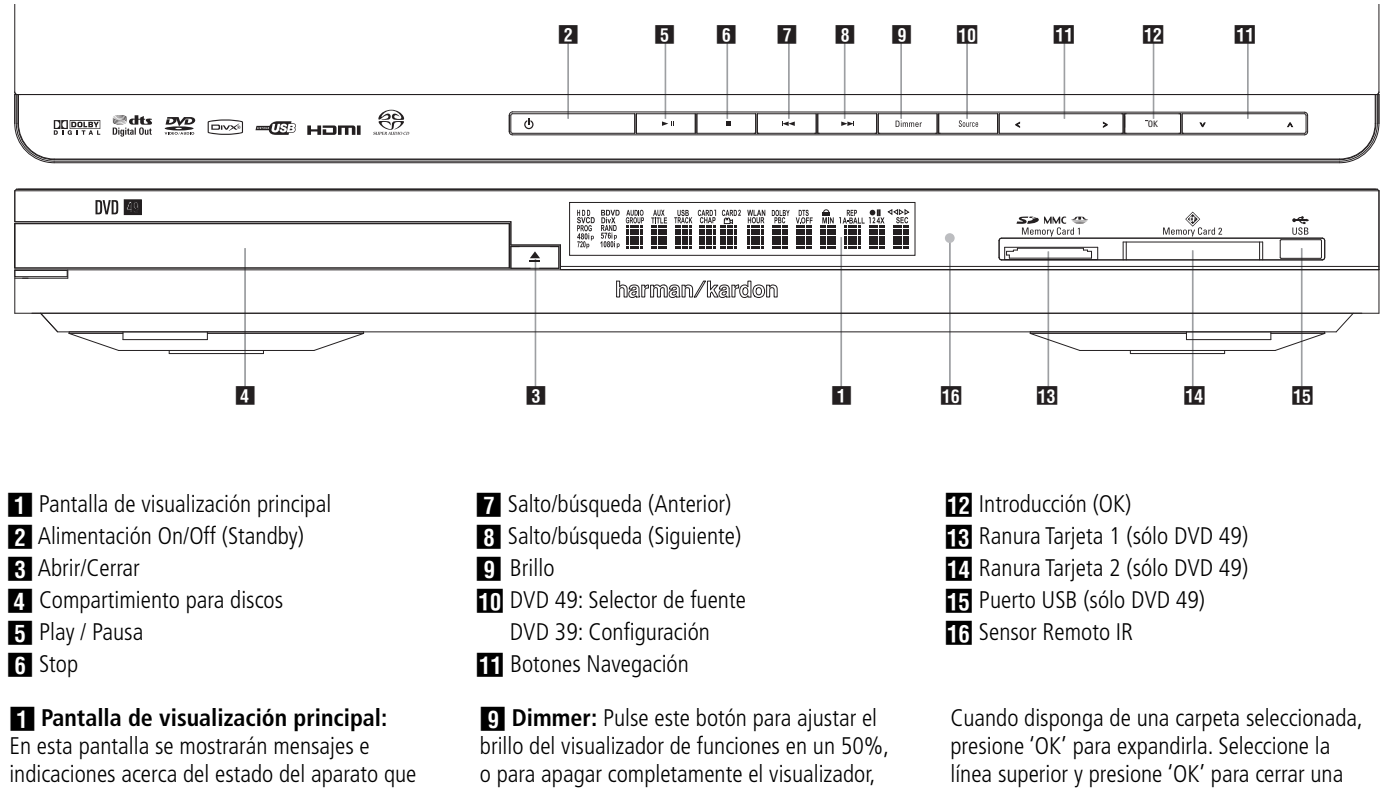

le ayudarán a manejar el reproductor de DVD 49.

1 **Alimentación On/Off (Standby):** Pulse el botón una vez para encender el reproductor de DVD 49, vuélvalo a pulsar para poner el aparato en modo Standby.

2 **Abrir/Cerrar:** Pulse este botón para abrir o cerrar la bandeja de disco.

### 3 **Compartimiento para discos.**

4 **Play / Pausa:** Pulse este botón para iniciar la reproducción o para reanudarla después de una pausa. Pulse este botón para hacer una pausa en la reproducción del disco. Para reanudarlo, vuelva a pulsar el botón. Si se está reproduciendo un DVD, al pulsar el botón la imagen se congelará.

**6 Stop:** Pulse este botón una vez para dejar el disco en el modo Reanudar, que significa que la reproducción se detendrá. Pero mientras no se abra la bandeja o se cambie el disco, el DVD se reproducirá desde el mismo punto cuando se pulse el botón Play de nuevo. La reanudación también funcionará si se apaga el aparato. Para parar un disco y hacer que luego comience desde el principio, pulse el botón dos veces.

**7 Salto/búsqueda (Anterior):** Pulse este botón para retroceder a las pistas de CD o capítulos de DVD anteriores. Mantenga pulsado el botón para buscar hacia atrás a una de las velocidades disponibles.

**8 Salto/búsqueda (Siguiente): Pulse este** botón para avanzar a las siguientes pistas de CD o capítulos de DVD. Mantenga pulsado el botón para buscar hacia delante a una de las velocidades disponibles.

siguiendo este orden: BRILLO MÁXIMO ➔ BRILLO MEDIO ➔ OFF ➔ BRILLO MÁXIMO.

9 **Selector de Fuente (en DVD 49):** Presione este botón para visualizar la selección de fuente actual.

Si existe algún dispositivo media disponible, se mostrará su icono con luz propia. Si no existe media instalado en una fuente particular –p.e. si una ranura de tarjeta está vacía-, su icono estará atenuado y no podrá ser seleccionado. Siempre podrá seleccionar el reproductor de discos o las entradas de audio analógico, incluso cuando no exista media presente. Utilice los botones </a> para moverse entre las fuentes disponibles, y presione el botón de introducción (OK) para seleccionar la fuente deseada.

**NOTA:** No es posible seleccionar una nueva fuente durante la reproducción –o pausa de reproducción- de una fuente determinada. Presione el botón 'Stop' antes de seleccionar una nueva fuente.

### 9 **SETUP (Configuración) (en DVD 39):**

Presione este botón para utilizar el sistema de configuración a través del menú de pantalla del DVD 39.

#### $\Pi$   $\Pi$   $\blacktriangle$   $\blacktriangle$  /  $\blacktriangle$  /  $\blacktriangledown$  Botones de Navegación

**y 'OK':** Utilice estos botones para navegar a través de los menús de pantalla, y presione 'OK' para realizar una selección.

Podrá utilizar los botones </a> </a> para conmutar entre la lista de pistas o archivos (en la parte izquierda de la pantalla) y los parámetros (en su parte derecha).

Mantenga presionado cualquier botón de Navegación para moverse a una velocidad más rápida.

carpeta y visualizar el contenido del siguiente nivel de disco, tarjeta o dispositivo. Con un archivo o pista seleccionada, presione 'OK' para iniciar la reproducción.

### C **Ranura Tarjeta 1 (sólo DVD 49):**

Introduzca una tarjeta de memoria SD, MMC o Memory Stick en este ranura presionando suavemente hasta su posición final. Esta ranura también acepta tarjetas miniSD, microSD y Memory Stick Duo con el adaptador correspondiente, disponible en la mayoría de tiendas especializadas. Retire la tarjeta de la ranura tirando de ella suavemente.

#### D **Ranura Tarjeta 2 (sólo DVD 49):**

Introduzca una tarjeta de memoria Compact Flash I en este ranura presionando suavemente hasta su posición final. Retire la tarjeta de la ranura tirando de ella suavemente.

**ER Puerto USB (sólo DVD 49):** Introduzca el conector del dispositivo USB en este puerto, teniendo en cuenta que deberá entrar en el puerto con suavidad y sin esfuerzo. No conecte un ordenador en este puerto.

**F** Sensor Remoto IR.

### **Pantalla de Visualización del Panel Frontal**

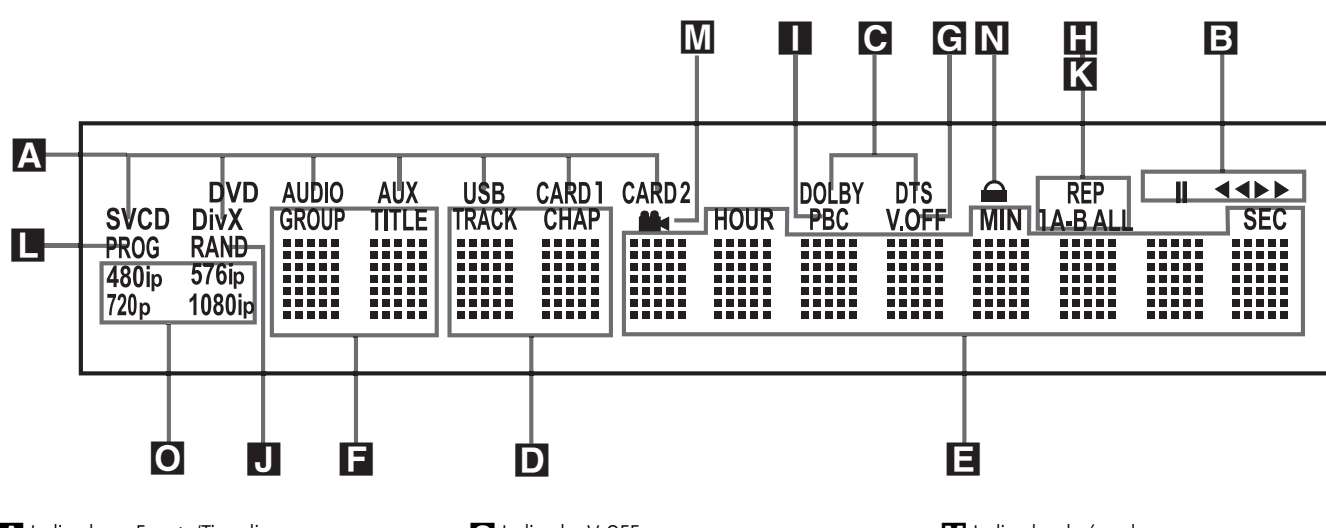

- A Indicadores Fuente/Tipo disco
- B Indicadores del modo de reproducción
- C Indicadores de flujo de bits de audio
- D Indicadores de número de pista/capítulo
- E Indicadores de hora
- F Indicadores de título

A **Indicadores de Fuente:** Aparecerá uno de los indicadores de fuente (entrada auxiliar, USB, tarjeta 1 o tarjeta 2) para mostrar la fuente media actual. Durante una grabación, se iluminarán los media fuente y destino. **Indicadores Tipo de disco:** Aparecerá el indicador (DVD, DVD-Audio, CD, VCD o SVCD) para mostrar el tipo de disco actualmente reproducido.

### **E** Indicadores del modo de reproducción:

Estos indicadores muestran el modo de reproducción actual.

 $\blacktriangleright$  Se enciende cuando el disco se está ejecutando en el modo normal.

▶ Se activa cuando el disco se encuentra en búsqueda rápida hacia delante. En la pantalla aparecerá la velocidad seleccionada (x2, x4, x8, x16)

1 Se ilumina cuando el disco está en Pausa.

G Se activa cuando el disco se encuentra en búsqueda rápida hacia atrás. En la pantalla aparecerá la velocidad seleccionada (x2, x4, x8, x16)

C **Indicadores de flujo de bits de audio:** Cuando se detecte una señal de audio digital Dolby® Digital, DTS® o lineal PCM en el disco, se iluminará uno de estos indicadores. El flujo de datos DVD-Audio, MP3 y WMA se mostrará en el **Indicador de Tipo de disco** A.

D **Indicadores de número de pista/ capítulo:** Cuando se reproduce un disco DVD, estas dos posiciones del visualizador mostrarán el capítulo actual. Cuando se reproduce un disco CD, mostrarán el número de la pista actual.

- G Indicador V-OFF
- $\blacksquare$  Indicadores de repetición
- Indicador del Control de reproducción VCD
- **J** Indicador de reproducción aleatoria
- K Indicador de repetición A-B
- **L** Indicador de programa

E **Indicadores de hora:** Estos indicadores mostrarán el tiempo de reproducción de un DVD. Al reproducir un CD, estos indicadores mostrarán la pista en reproducción, su tiempo restante y el tiempo restante total del disco.

**NOTA:** Los Indicadores **DEF** de duración del programa también mostrarán mensajes de texto sobre el estado del DVD, incluido LOADING (CARGANDO) cuando se carga un disco, POWER OFF (DESACTIVACION) cuando se apaga el aparato, y DISC ERROR (ERROR DE DISCO) cuando un disco no es compatible con el reproductor de DVD que se encuentra en la posición Play.

F **Indicadores de título:** Estas dos posiciones del visualizador indicarán el número del título actual cuando se reproduce un DVD.

G **Indicador V-OFF:** Este indicador se ilumina cuando la salida de vídeo del aparato se ha desactivado pulsando el botón V-OFF del mando a distancia.

**H** Indicadores de repetición: Estos indicadores se encienden cuando se usa una de las funciones de repetición.

I **Indicador del control de reproducción VCD:** Este indicador se enciende cuando se empieza la reproducción de un VCD.

**J** Indicador Random: Este indicador se enciende cuando el aparato está en el modo Reproducción Random (reproducción aleatoria).

K **Indicador de repetición A-B:** Este indicador se ilumina cuando se ha seleccionado un fragmento específico para la repetición.

**La Indicador de programa:** Este indicador se enciende cuando se usan las funciones de programación.

**M** Indicador de ángulo N Indicador de bloqueo paterno O Indicadores de Salida de Vídeo

M **Indicador de ángulo:** Este indicador parpadea si hay disponibles otros ángulos visuales en el título o capítulo del DVD que se está reproduciendo.

N **Indicador del bloqueo de los padres:** Este indicador se enciende cuando se activa el sistema de bloqueo de los padres para que nadie pueda cambiar la clasificación sin un código.

### O **Indicadores Resolución de video:**

Aparecerá el indicador 576i o 576p para mostrar si las salidas de video por componentes se encuentran en modo de búsqueda progresiva. Cuando utilice las salidas de S-Video o video compuesto, este indicador mostrará el parámetro 576i por defecto (búsqueda entrelazada), aunque intente elevar la resolución de salida en el menú de configuración de video. Cuando utilice la salida HDMI, indicará la resolución de video correspondiente. Dicha salida convertirá la señal de entrada a su máxima resolución, tal como le indica el menú VIDEO SETUP (descrito en la sección de configuración inicial). Usted podrá modificar la resolución de salida de Video para mejorar la calidad de imagen a través del menú de configuración VIDEO SETUP. Si usted selecciona una determinada resolución de salida HDMI y el DVD 49 determina que el dispositivo de pantalla es capaz de soportarla, aparecerá brevemente el indicador correspondiente en la pantalla.

### **Funciones del Mando a Distancia**

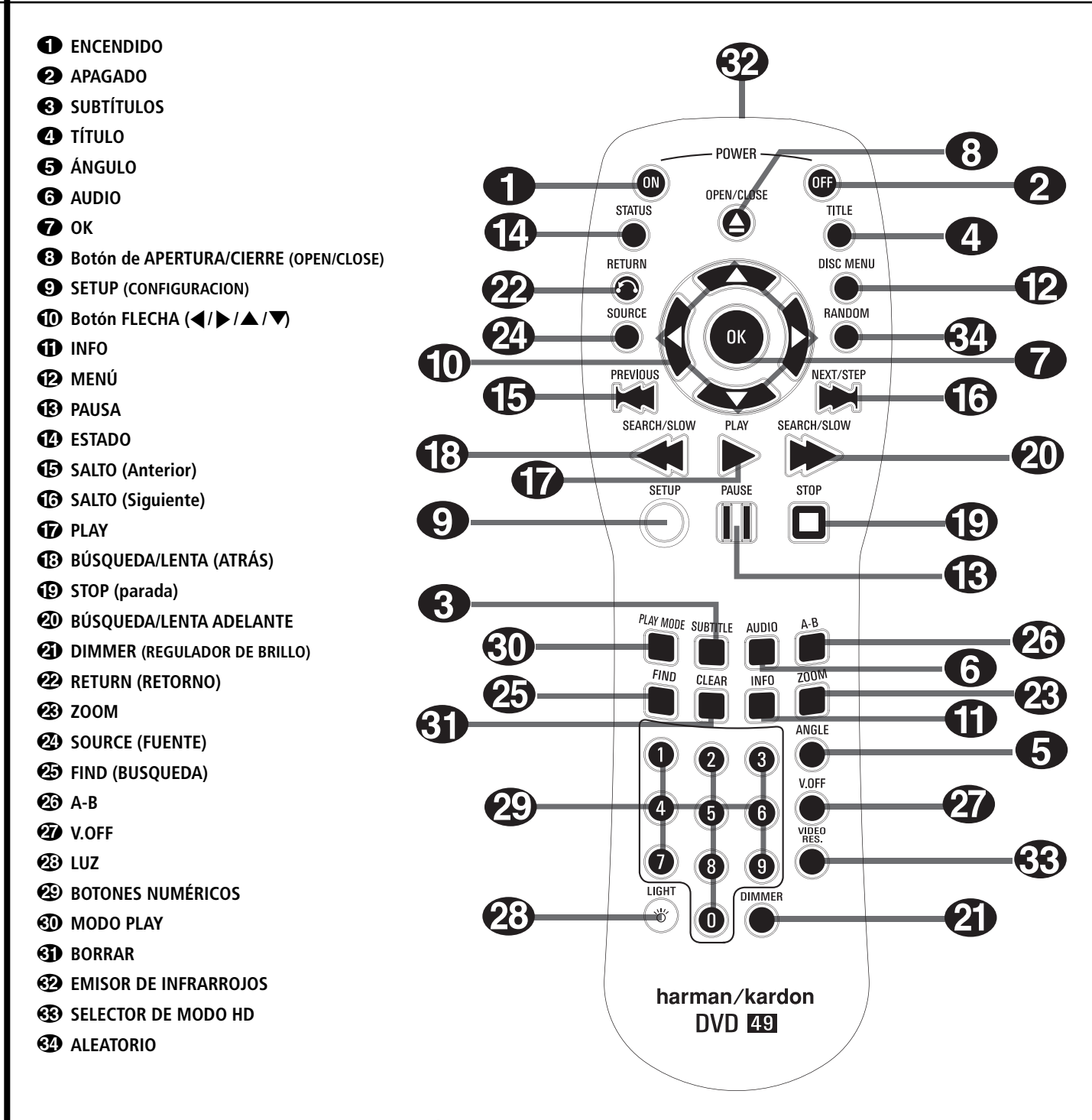

0 **ENCENDIDO:** Enciende el aparato cuando se encuentra en el modo Reposo (aparece en la pantalla el logotipo de Harman Kardon.)

1**APAGADO:** Apaga el aparato y lo deja en el modo de reposo.

2 **SUBTÍTULOS:** Cuando se esté repro duciendo un DVD, púlselo para seleccionar un idioma o para retirar los subtítulos.

**Nota:** A causa de las variaciones en la autorización en algunos discos DVD, los idiomas de subtitulación mostrados por el DVD 49 podrían no reflejar todos los idiomas disponibles en el disco. Le recomendamos que seleccione el idioma deseado a través del menú.

**43 TÍTULO:** Cuando se esté reproduciendo un disco, púlselo para que el reproductor regrese a la primera sección del disco. Si está reproduciendo un disco DVD-Audio que contiene más de un formato compatible con el DVD 49 – p.e. lineal PCM y Dolby Digital 5.1-, presionando este botón podrá pasar de la reproducción de un formato a otro.

4 **ÁNGULO:** Púlselo para acceder a los diversos ángulos de un DVD (En caso de que el DVD contenga múltiples ángulos de cámara, o para rotar las imágenes JPEG).

5**AUDIO:** Púlselo para acceder a los diversos idiomas de audio de un DVD (si el DVD dispone de varias posibilidades de idioma).

**6 OK:** Pulse este botón para activar una opción o configuración.

**87** APERTURA/CIERRE: Pulsar para abrir/cerrar la bandeja del disco

8**SETUP (Configuración):** Presione este botón para utilizar el sistema de configuración a través del menú de pantalla del DVD 49. Observe que deberá presionar el **Botón de Información** A para obtener información detallada del disco, y para configurar el modo de reproducción del mismo.

9 **Botón FLECHA (**M **/** N **/**K**/**L**):** Utilícelo para desplazar el cursor a través del Menú OSD. A **INFO:** Púlselo para obtener información detallada sobre el disco que se está reproduciendo (flujo de bits vídeo/audio, relación de aspecto de la película, entre otros) y para poder realizar ajustes en la reproducción. Los botones no estarán activos mientras que se esté visualizando el menú de información. Y púlselo por tercera vez para ocultar la información de la pantalla.

B **MENÚ:** Muestra el menú del Disco DVD actual en la pantalla de TV en el modo reproducción. Cuando se esté reproduciendo discos con imágenes JPEG, al pulsar este botón se accederá a las imágenes en miniatura.

**CPAUSA:** Congela una imagen (con DVD/ VCD) y paraliza la señal de reproducción (CD) cuando se está reproduciendo un disco. Púlselo de nuevo para la reproducción normal.

D **ESTADO:** Pulse este botón durante la reproducción de un disco para visualizar el panel gráfico. Use los botones de cursor para recorrer las distintas opciones. Cuando esté resaltado un símbolo, pulse OK en el mando a distancia para seleccionarlo.

**E SALTO (Anterior):** Pulse este botón para regresar al principio de la pista en curso, y vuélvalo a pulsar de forma consecutiva para ir al principio de la pista anterior. Una vez pulsado el botón PAUSA, cada vez que pulse este botón la imagen se moverá cuadro a cuadro.

**G** SALTO (Siguiente) Pulse este botón para avanzar hasta el principio de la siguiente pista. Una vez pulsado el botón PAUSA, cada vez que pulse este botón la imagen se moverá cuadro a cuadro.

**G** PLAY: Hace que el disco se active (primero cierre la bandeja del disco, si es que se encuentra abierta.)

**(R) BÚSQUEDA/LENTA (ATRÁS): Permite** buscar hacia atrás en un disco mientras se está ejecutando. Cada vez que pulse este botón cambiará la velocidad de búsqueda, tal y como indicará el número de flechas que aparecerá en la parte superior derecha de su pantalla. Una vez que pulse el botón **PAUSA**, cada vez que pulse este botón cambiará la velocidad indicada por las flechas de la parte superior de la pantalla.

**ID STOP (parada):** Cuando se está reproduciendo un disco, si pulsa STOP y PLAY el disco retomará la reproducción, p. ej. empezará desde el mismo punto del disco en el que el aparato se detuvo con anterioridad. Si pulsa STOP dos veces, y luego el botón PLAY, el disco comenzará desde el principio.

**<sup>2</sup>0 BÚSQUEDA/LENTA (ADELANTE): Permite** buscar hacia adelante en un disco mientras se está reproduciendo. Cada vez que pulse este botón cambiará la velocidad de búsqueda, tal y como indicará el número de flechas que aparecerá en la parte superior derecha de su pantalla. Una vez que pulse el botón **PAUSA**, cada vez que pulse este botón cambiará la velocidad indicada por las flechas de la parte superior de la pantalla.

**2 DIMMER:** Pulse este botón para cambiar la intensidad luminosa de la pantalla del panel frontal o apagarla por completo, en el siguiente orden: FULL BRIGHTNESS < HALF BRIGHTNESS < OFF < FULL BRIGHTNESS

L**Return (retorno):** Presione este botón mientras visualiza cualquier menú del DVD 49 y desea salir de una determinada ventana de menú sin realizar selección alguna. Esta función no tiene efecto alguno sobre los menús de disco.

**23 ZOOM:** Cuando un DVD o VCD se está reproduciendo, pulse este botón para activar el zoom en la imagen de forma que se agrande. Hay 4 pasos en la función de zoom, cada una progresivamente mayor. Aunque pulsando de nuevo cada uno de los pasos del zoom se vuelve a la imagen normal.

N**SOURCE (FUENTE):** Presione este botón para seleccionar otra fuente media para la reproducción. Aparecerá una ventana con los iconos de los distintos dispositivos media disponibles. Utilice los botones </a></a></a> y el botón 'OK' para seleccionar la opción deseada. Los dispositivos media son reproductor de disco, puerto USB, ranura de tarjeta 1 (SD/MMC o Memory Stick), ranura de tarjeta 2 (Compact Flash I) y las entradas traseras de audio analógico. Si no existe dispositivo disponible para un media determinado –p.e., si no existe tarjeta introducida- el icono aparecerá sin iluminar y usted no podrá seleccionarlo. Aún así, los iconos de reproductor de disco y de entrada auxiliar siempre estarán disponibles, independientemente de si existe disco cargado o señal presente en las entradas auxiliares.

O **Find (búsqueda):** Esta función está disponible para todo tipo de disco o archivos, pero tan sólo durante su reproducción. Presionando este botón se le mostrará una ventana que le permitirá seleccionar directamente un grupo, título, pista o capítulo del contenido del disco. Con la columna correcta seleccionada, utilice las teclas numéricas para introducir el número de sección de disco desde la cual desea iniciar la reproducción (no es necesario pressionar 'OK'). El disco saltará directamente hacia la sección seleccionada. También puede utilizar esta función para iniciar la reproducción desde un determinado punto de una pista, capítulo o archivo. Con la columna 'Time' seleccionada, utilice las teclas numéricas para introducir –hasta seis dígitos- el punto desde el cual desea iniciar la reproducción. Si introduce menos de seis dígitos, presione 'OK' para confirmar la entrada, y el disco saltará inmediatamente hasta el punto seleccionado.

P**A-B:** Púlselo para ejecutar la sección A-B de forma repetida.

Q**V.OFF:** Pulse este botón para desactivar la salida de vídeo y mejorar el rendimiento de los discos de sólo audio. Púlselo de nuevo para restablecer la salida de vídeo.

 **LUZ:** Púlselo para encender los botones del controlador remoto.

**20 BOTONES NUMÉRICOS: Permite** seleccionar números pulsando este botón.

**« Modo Play:** Durante una reproducción DVD, presione este botón para mostrar la ventana de modo de reproducción, que le permitirá la reproducción aleatoria o repetida, así como las listas de reproducción. Esta función no tiene efecto alguno sobre otros dispositivos media, que utilizan el menú Contenidos de pantalla para funciones similares.

- **BORRAR:** Púlselo para retirar de la pantalla el menú del panel. En modo Stop y con todos los menús fuera de pantalla, mantenga presionado este botón durante cinco segundos para volver todos los parámetros de configuración a los establecidos por defecto de fábrica.

 **EMISOR DE INFRARROJOS:** Este pequeño dispositivo enviará las instrucciones del control remoto hacia la unidad DVD 49. Para asegurar su correcto funcionamiento, al utilizarlo deberá intentar no cubrirlo con los dedos y asegurarse de que apunta con él hacia el aparato.

**Selector de Modo HD:** Cuando el DVD 49 esté conectado a una pantalla a través la **Salida HDMI (D**, dicha pantalla enviará información al DVD 49 indicando la resolución de video que es capaz de reproducir. La propia unidad DVD 49 configurará automáticamente la salida de video según la información recibida. Al presionar este botón podrá cambiar manualmente la resolución de salida de vídeo, que será indicada en los **Indicadores de Salida de vídeo** O. El DVD 49 no le permitirá seleccionar una resolución más allá de las posibilidades de su dispositivo de visionado. Si lo intenta, aparecerá un mensaje de error alertándole de la incompatibilidad de la selección. Los cambios realizados a través de este botón permanecerán activos hasta que el DVD 49 sea apagado. Una vez apagado y encendido de nuevo, el DVD 49 volverá al parámetro defectivo que establece el dispositivo.

**RANDOM:** Pulse el botón RANDOM para que el disco se reproduzca en orden aleatorio.

### **Conexiones del Panel Posterior**

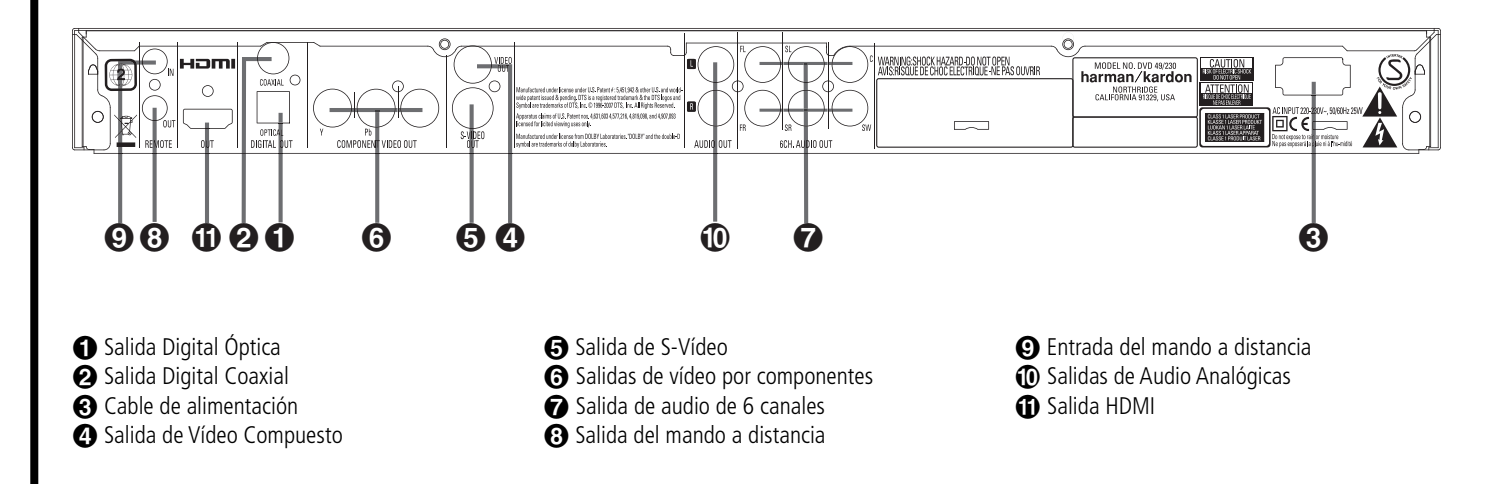

 **Salida Digital Óptica:** Conecte esta toma a la entrada digital óptica de un receptor A/V o de un procesador surround para la reproducción audio de Dolby Digital, DTS o PCM.

**2 Salida Digital Coaxial:** Conecte esta toma a la entrada digital coaxial de un receptor A/V o de un procesador de sonido envolvente para la reproducción audio de Dolby Digital, DTS o PCM.

**NOTA:** La salida digital coaxial sólo debería conectarse a una entrada digital. Aunque sea el mismo tipo de conector RCA que para las conexiones audio analógicas, NO lo conecte a una toma de entrada analógica convencional.

Puede conectar la **Salida óptica de Audio digital** o la **Salida coaxial de Audio**  digital  $\bullet$  a la entrada correspondiente de un receptor o procesador digital, pero no ambas.

 **Cable de alimentación:** Conecte el cable a una toma de corriente alterna. Si la salida se controla mediante un interruptor, asegúrese de que está en la posición ON.

 **Salida de Vídeo Compuesto:** Para cambiar la entrada de vídeo, conecte esta toma a la entrada de vídeo de un proyector de vídeo o un televisor, o a la entrada de vídeo de un receptor o de un procesador de A/V, si está utilizando este tipo de aparato.

 **Salida de S-Vídeo:** Para cambiar la entrada del S-Vídeo, conecte esta toma a la entrada de S-Vídeo de un proyector de vídeo o un televisor, o a una entrada de S-Vídeo de un receptor o de un procesador de A/V, si está utilizando este tipo de aparato.

### **Salidas de vídeo por componentes:**

Estas salidas envían las señales de vídeo por componentes a los monitores conectados provistos de entradas similares. En el caso de los televisores o proyectores analógicos estándar con entradas rotuladas Y/Pr/Pb o Y/Cr/Cb, conecte estas salidas a las entradas correspondientes. Si se trata de un TV de alta definición o proyector compatible con el vídeo progresivo de alta velocidad de exploración, conecte estos terminales a las entradas "HD Component". Observe que con los equipos de visualización de exploración progresiva, deberá seleccionarse "Progressive" en el menú de configuración de vídeo para poder aprovechar los circuitos de barrido progresivo. En la página 22 encontrará más información sobre el vídeo de exploración progresiva.

**IMPORTANTE:** Estos terminales NO deberán conectarse a las entradas normales de vídeo compuesto.

- **Salida de Audio de 6 canales:** Conecte estas salidas a las 6 entradas analógicas correspondientes de su receptor o procesador de sonido envolvente. Esta conexión es necesaria para poder oír las pistas multicanal grabadas en un disco DVD-Audio o SACD (sólo en DVD 49). Si dicho disco también contiene una pista en PCM, Dolby Digital o DTS, podrá escucharla utilizando la Salida HDMI **(i)**, Salida óptica  $\bigcirc$  o **Salida coaxial** o las **Salidas analógicas** de Audio (0.

**Nota:** Encontrará más detalles sobre todas las conexiones de Audio/Vídeo en las próximas páginas, bajo los títulos Configuración y Conexiones.

 **Salida del mando a distancia:** Conecte esta toma a la toma de entrada de infrarrojos de otro producto Harman Kardon con mando a distancia compatible para que el sensor remoto del DVD 49 emita señales de infrarrojos a otros productos compatibles.

 **Entrada del mando a distancia:** Conecte a esta toma la salida de un sensor de infrarrojos remoto o la salida del mando a distancia de otro producto Harman Kardon compatible. Esto permitirá al control remoto funcionar incluso cuando el **sensor remoto** del panel frontal del DVD 49 esté bloqueado. Esta toma también se puede usar con sistemas compatibles de automoción, con mando a distancia e infrarrojos.

 **Salidas Audio Analógicas:** Conecte estas tomas a una entrada audio de un receptor A/V o de un procesador surround para la reproducción analógica.

 $\bigoplus$  **Salida HDMI:** Si dispone de un receptor o dispositivo compatible con HDMI, conecte esta salida a la entrada HDMI del receptor o dispositivo para obtener la mejor calidad de imagen disponible. Incluso en el caso de que su receptor no pueda procesar audio en formato HDMI, podrá disfrutar de la calidad de la reproducción de vídeo HDMI. Si su dispositivo dispone de entrada DVI, podrá utilizar un cable adaptador HDMI-DVI para la conexión. En cualquier caso, el dispositivo deberá cumplir con los requisitos HDCP para utilizar la salida HDMI. Para un resultado óptimo, no le recomendamos conexiones HDMI más allá de 3 metros.

Los siguientes formatos de señal pueden transportados a través de la conexión HDMI:

Audio CD. 2 Canales PCM o 5.1 canales DTS

DVD-Audio. 2 canales o 5.1 canales PCM

DVD-Video. Hasta 5.1 canales Dolby Digital o DTS

**Nota:** para poder disfrutar de la mayor resolución de sonido Surround en discos DVD-Audio o SACD (sólo en DVD 49), deberá conectar la **Salida de Audio de 6 canales** a las entradas correspondientes de su receptor o procesador. Estos formatos no pueden salir digitalmente.

#### **Antes de conectar su DVD 49, siga los siguientes pasos:**

■ Antes de proceder a realizar conexiones, asegúrese de que los interruptores de encendido del aparato y del resto de equipos que se vayan a conectar estén apagados.

Para conseguir una mayor calidad, si su receptor, procesador o dispositivo es compatible con HDMI, le recomendamos la salida HDMI. A través de un solo cable, la conexión por componentes HDMI puede ofrecer una señal de vídeo de alta resolución no comprimida y una señal de audio digital.

**Nota:** si su dispositivo dispone de entrada DVI, podrá utilizar un cable opcional HDMI-DVI para la conexión. En cualquier caso, el dispositivo deberá cumplir con los requisitos HDCP para utilizar la salida HDMI.

Si su equipo no cumple con los requisitos para la conexión HDMI, le recomendamos la utilización de vídeo por componentes para obtener la mejor calidad de imagen posible.

Si utiliza un TV o dispositivo compatible con las señales de vídeo de alta resolución 576P, asegúrese de utilizar los conectores de entrada de vídeo marcados como 'HD Component', si dispone de ellos. Asegúrese también de configurar los parámetros del dispositivo para poder utilizar señales de vídeo "576P". También deberá cambiar el tipo de escaneado en el menú de configuración del DVD 49 de "entrelazado" a "progresivo". Consulte la pág. 21.

La salida de Vídeo (amarillo) combina la señal de vídeo completa (compuesta) y la envía al TV (o al Receptor de AV) a través de una sola línea. Utilice la salida de Vídeo cuando su aparato de TV esté equipado con una sola toma de entrada de Vídeo.

- No obstruya los orificios de ventilación de ninguno de los equipos, y sitúelos de forma que el aire pueda circular libremente.
- Lea todas las instrucciones antes de conectar otros equipos.
- Respete el código de colores cuando conecte cables de audio y vídeo.

El conector de salida de vídeo S (independiente) separa las señales de color (C) y luminancia (Y) antes de transmitirlas al televisor para ofrecer una imagen más definida. Utilice el cable de S-Vídeo cuando conecte el reproductor a un TV equipado con entrada S-Vídeo y así mejorará la claridad de la imagen.

Nunca conecte ambas salidas, Vídeo y S-Vídeo a su TV o Receptor de AV, sólo una de ellas.

La mayoría de televisores europeos disponen de conectores SCART (euroconectores) en lugar de entradas de vídeo normales (conector RCA amarillo). En tal caso, debe utilizarse una conexión de cable del vídeo compuesto o componente al euroconector, facilitando también una señal de audio. Si el televisor está conectado a la salida vídeo o S-vídeo, necesitará conexiones de audio analógicas por separado.

También puede utilizar la conexión estándar de S-vídeo o vídeo compuesto si su TV no dispone de entradas de vídeo por componentes. Las salidas de S-vídeo y de vídeo por componentes nunca están disponibles simultáneamente.

• Los receptores de audio/video modernos pueden conectarse a distintas fuentes de vídeo simultáneamente (p.e. el DVD 49 y un VCR, caja de TV por cable, sintonizador HDTV u otros). El receptor está equipado con salidas de vídeo de monitorización para la conexión con su TV, plasma o proyector. Al seleccionar una fuente de vídeo, el receptor selecciona la entrada de vídeo correspondiente y la envía a

la salida de monitorización correspondiente hacia su TV. Le recomendamos que conecte una de las salidas de vídeo del DVD 49 a la entrada correspondiente del receptor para simplificar el funcionamiento de su sistema completo. Si necesita más información, consulte el manual del propietario de su receptor.

• Si su receptor puede operar en sistemas multihabitación, le recomendamos que realice las conexiones por componentes (o HDMI) y de vídeo compuesto entre el DVD 49 y el receptor. De este modo podrá disfrutar de la mejor calidad de imagen en la sala principal (vídeo por componentes), mientras distribuye la señal de vídeo compuesto hacia las zonas remotas. Consulte el manual de instrucciones de su receptor para determinar si dispone de función multi-sala.

### **Conexión exclusiva a un TV**

Para utilizar el DVD 49 sólo con un televisor, sin receptor o procesador de audio, conéctelo como sigue: realice la **Conexión de audio analógico** A y una de las **Conexiones de vídeo (Compuesto <b>B**, S-Video  $\bigodot$ , por componentes (D). Si su TV o dispositivo de visualización es compatible con HDMI, deberá realizar tan solo la conexión **HDMI**  $\bigoplus$ , que conlleva las señales de audio y vídeo. No se olvide de conectar el cable de corriente.

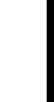

**ESPANOL**

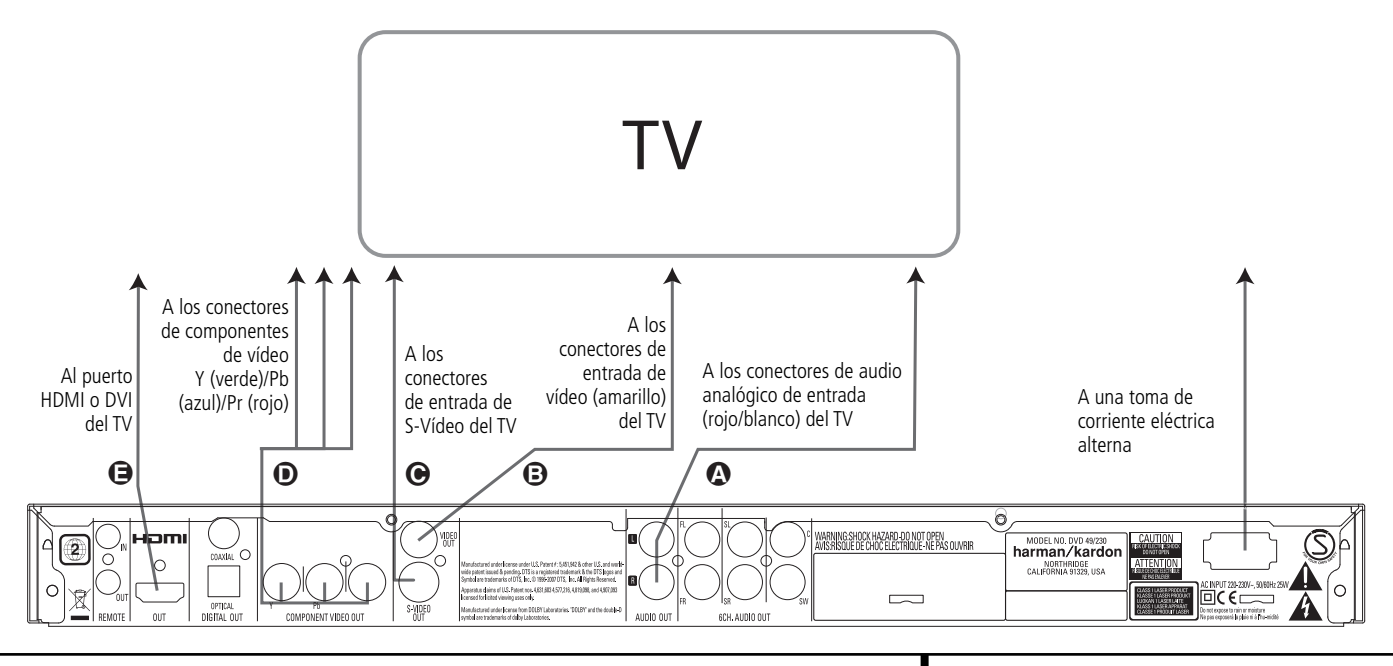

### **Instalación y Conexiones**

### **Conexión a un receptor/ amplificador con Dolby Digital o descodificador DTS**

Una de las ventajas principales del formato DVD es su capacidad para utilizar distintos formatos de audio digital que permiten una reproducción de gran calidad. Aún así, si desea disfrutar de las ventajas del audio digital, deberá utilizar un receptor o procesador capaz de realizar decodificación digital de audio y realizar una conexión digital (óptica o coaxial) entre el DVD 49 y los demás componentes de su sistema. A continuación se muestra cómo se realiza esta conexión con un cable óptico o coaxial. Tan sólo será necesaria una de las dos conexiones, y no podrá realizar ambas al mismo tiempo.

Para poder disfrutar de las ventajas de los formatos de alta resolución DVD-Audio con el DVD 49, deberá conectar la **Salida de audio** de 6 canales  $\bigcirc$  a las entradas correspondientes de su receptor o procesador.

### **NOTAS PARA AUDIO ANALOGICO:**

• Si desea utilizar el DVD 49 como entrada en un sistema multi-sala, la **Salida de audio** analógico **(D** deberá estar conectada a las entradas analógicas estándar izquierda y derecha DVD o CD de su receptor o procesador digital.

- La conexión de la **Salida de audio**  analógico (1) es opcional.
- Si desea entregar la señal a un receptor analógico en lugar de a un TV, conecte la **Salida de audio analógico (1)** a cualquiera de las entradas analógicas de su receptor o procesador.
- También deberá realizar la conexión analógica de audio para poder disfrutar de la reproducción de alta resolución 96 kHz PCM, incluso en los casos en que su receptor no soporte sea compatible con el procesado a el procesamiento a 96 kHz.

### **NOTAS SOBRE LAS CONEXIONES VIDEO:**

- **Nota:** Con varias fuentes de vídeo, su equipo audiovisual puede utilizarse para seleccionar la señal de vídeo y dirigirla al televisor. Conecte la salida de vídeo o S-Vídeo del reproductor de DVD (la que exista en su equipo) a la entrada de vídeo o S-Vídeo de su equipo, y la salida de vídeo o S-Vídeo de dicho equipo al televisor. Si desea conocer más detalles, consulte el manual del amplificador/receptor audiovisual.
- **Nota para el Audio Analógico:** La conexión desde la Salida Audio hasta el TV es sólo opcional. Normalmente, usted escuchará el sonido desde los altavoces de su sistema AV, de manera que el volumen del TV debería estar completamente apagado. Si usted planea utilizar su reproductor DVD también

sin encender todo el sistema completo, esta conexión debe existir, con lo que podrá subir el volumen del TV tanto como sea necesario.

### **Conexión a un receptor**

Si utiliza el DVD 49 con un receptor o procesador de audio/vídeo, conéctelo como le describimos a continuación. Primero, realice una de las **conexiones de vídeo (Compuesto** C, **S-Video** D, por **componentes**  $\bigoplus$  o **HDMI**  $\bigoplus$ ) hasta las entradas del receptor A/V, y conecte la salida de monitorización de vídeo en el TV. Además, para poder disfrutar de los formatos de sonido envolvente de alta resolución DVD-Audio o SACD (sólo en DVD 49) -que no se entregan a través de la conexión HDMI-, deberá realizar la **Conexión de audio de 6 canales** A hasta su receptor o procesador.

En segundo lugar, si su receptor o procesador no es compatible con HDMI, deberá realizar la **Conexión digital óptica** G o la **Conexión** digital coaxial **O** hasta su receptor o procesador.

**NOTA IMPORTANTE:** Asegúrese de que todos los dispositivos del sistema -DVD 49, receptor o procesador, y dispositivo de TV o vídeo- están apagados cuando realice las conexiones.

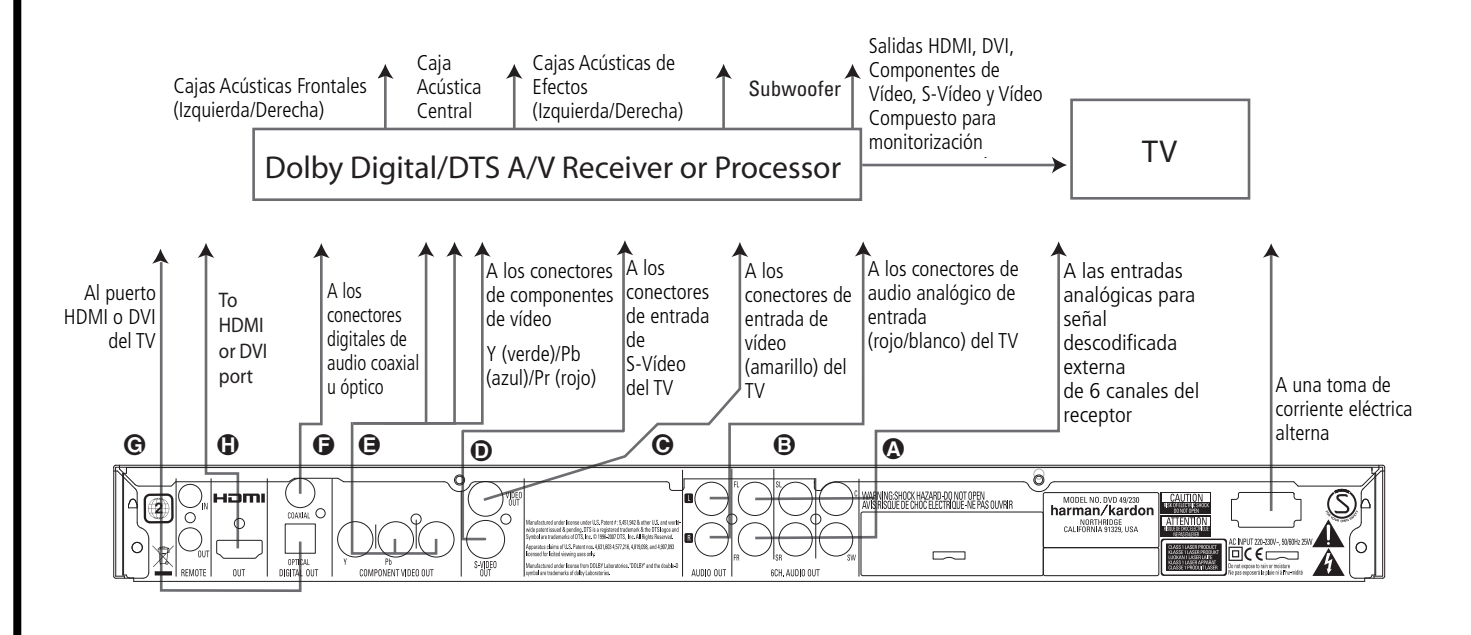

### **Instalación de las pilas**

Introduzca las pilas que proporcionamos respetando las polaridades (+) y (-) correctas.

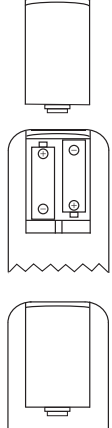

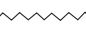

### **Vida útil de las pilas**

- Las pilas suelen durar un año, aunque depende de la frecuencia de uso y de las operaciones realizadas con el mando a distancia.
- Si el control remoto deja de funcionar incluso a poca distancia del reproductor, sustituya las pilas.
- Utilice pilas de tamaño "AA".

### **Observaciones:**

- No intente recargar, conectar en cortocircuito, desmontar o calentar las pilas, ni las arroje al fuego.
- Procure no dejar caer, pisar ni golpear el mando a distancia, ya que podría dañar sus componentes o producir anomalías operativas.
- No mezcle pilas nuevas y usadas.
- Si el mando a distancia no se va a usar durante un período de tiempo prolongado, extraiga las pilas. De lo contrario, la sulfatación podría ocasionar anomalías operativas e incluso quemaduras en la piel.
- Limpie cualquier resto derramado en el interior del mando a distancia e inserte unas pilas nuevas.
- Si la sustancia derramada por la pila entra en contacto con alguna parte del cuerpo, lávese bien con agua.
- Las pilas contienen productos químicos y recomendamos que se deshaga de ellas de forma correcta y de acuerdo con las normas locales. No las tire sin más; devuélvalas a su vendedor o llévelas a centros de recogida de pilas.

### **Radio de acción del mando a distancia**

Utilice el mando a distancia en un radio de acción de unos 7 metros con respecto al sensor remoto, y en un ángulo aproximado de 60 grados con respecto al frontal del aparato.

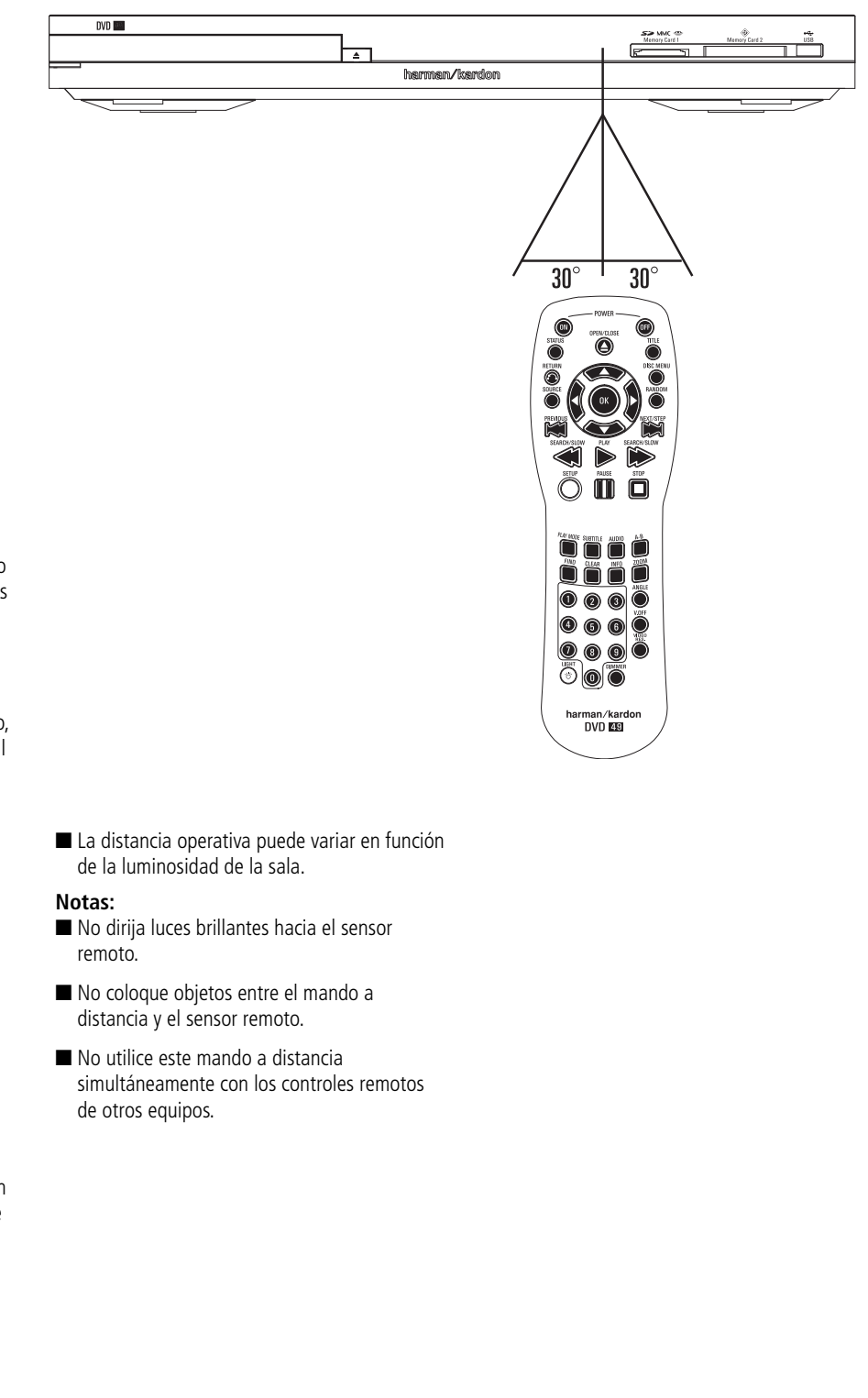

### **Audio a través de los terminales digitales ópticos y coaxiales**

Presione ligeramente el conector del cable hacia la salida digital óptica de la unidad y asegúrese de que ambos quedan unidos al aparato por una conexión correcta.

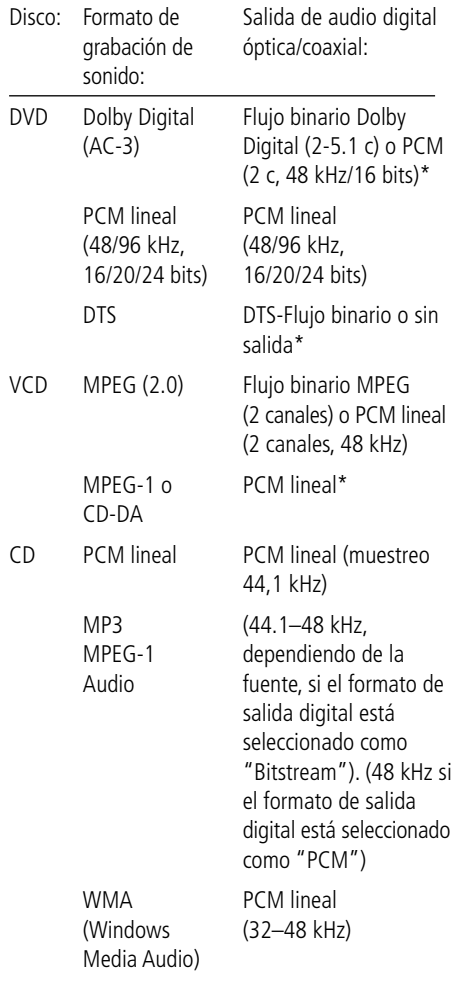

\* El formato digital deberá estar seleccionado como "BITSTREAM" o "PCM" respectivamente en el Menú.

### **Información adicional:**

- Dolby Digital (AC-3) es una técnica digital de compresión del sonido desarrollada por Dolby Laboratories Licensing Corporation.
- PCM lineal (Linear PCM) es un formato de grabación de señal empleado en los discos compactos. Si los CD se graban a 44,1 kHz/16 bits, los DVD lo hacen desde 48 kHz/16 bits hasta 96 kHz/24 bits.
- Si tiene un descodificador Dolby Pro Logic Surround conectado a las salidas analógicas AUDIO OUT del DVD, gracias a la función "Mezclador" del DVD usted obtendrá el beneficio total de Pro Logic de las mismas películas DVD que proporcionan bandas sonoras Dolby Digital de canal 5.1, y también de los títulos codificados en Dolby Surround.
- El DVD está diseñado para transmitir audio PCM con una frecuencia de muestreo de 96 kHz. Sin embargo, algunos DVD de 96 kHz pueden incluir códigos de protección contra copias que impidan la salida digital. Si desea la fidelidad de propia los 96 kHz con estos discos, deberá utilizar las salidas analógicas del DVD.

**IMPORTANTE:** Si el procesador de sonido o el convertidor D/A no admiten audio PCM a 96 kHz, deberá usar las salidas analógicas del DVD para disfrutar de la plena fidelidad de los 96 kHz con estos discos.

### **Precaución con las salidas de audio digital ópticas y coaxiales:**

- Cuando conecte un amplificador (con una entrada digital óptica/coaxial) que no contenga un decodificador Dolby Digital (AC-3) o DTS, asegúrese de seleccionar "Digital Output" como ajuste inicial en el menú de "salida Audio Digital" (ver también página 19). De lo contrario, cualquier intento de reproducir discos DVD 49 podría ocasionar tal nivel de ruido que sería perjudicial para el oído y para los altavoces.
- Los CD se pueden reproducir normalmente.

### **Notas:**

- Algunos decodificadores DTS de primera generación que no soportan el interfaz DVD-DTS puede que no funcionen correctamente con el reproductor DVD/CD.
- Las señales Dolby Digital, DTS y PCM pasan a través de la **Salida HDMI @**. Podrá utilizar la conexión HDMI o la conexión **Salida Audio 6 Canales (6-channel Audio Output) O** para conectar la unidad con las entradas correspondientes de su procesador y disfrutar de material contenido en discos DVDAudio o SACD (sólo en DVD 49).

### **Advertencias a la hora de conectar el cable de audio digital óptico (opcional):**

■ Presione con cuidado el conector digital del cable e insértelo en la salida óptica digital firmemente, observando que el cable y el conector de salida digital se adaptan mutuamente en la conexión.

### **Dolby Digital y DTS**

Tanto Dolby Digital como DTS son formatos de audio utilizados para grabar señales de audio de 5.1 canales en la pista digital de una película. Ambos formatos proporcionan seis canales independientes: izquierdo, derecho, central, posterior izquierdo, posterior derecho y subwoofer común, los avanzados formatos 6.1 Dolby Digital EX y DTS ES, incluso un canal o dos adicionales SB (posterior envolvente) para introducir un central entre los posteriores.

Recuerde, que el Dolby Digital o el DTS sólo reproducirán el sonido de canal 5.1 si ha conectado la salida óptica o coaxial del reproductor DVD 49 a un receptor o decodificador DTS o Dolby Digital y si el disco estaba registrado en el formato Dolby Digital o DTS.

### **DVD-Audio y SACD**

La salida de alta resolución de los discos DVD-Audio y SACD está disponible tan sólo en señal analógica. Por este motivo, será necesario realizar la conexión analógica entre la **Salida** de audio de 6 canales  $\bigcirc$  del DVD 49 y las entradas correspondientes de su receptor o procesador de sonido envolvente.

### **Reproducción básica**

### **Preparación**

- 1. Encienda la TV en la posición ON y seleccione su entrada de vídeo conectada al DVD 49.
- 2. Pulse el botón de ALIMENTACIÓN para encender el aparato. El logo del DVD 49 Harman Kardon debería aparecer ahora en la pantalla. Si ese logo puede verse sólo interrumpida mente en la pantalla o sin ningún color, haga los ajustes adecuados en el Submenú de ajuste del vídeo. De acuerdo con su aparato de TV y a la conexión utilizada entre el DVD 49 y su TV.
- 3. Si no recibe imagen, ni siquiera el logotipo de Harman Kardon, compruebe el ajuste de la entrada de vídeo utilizado en su TV. Cuando no consiga arreglarlo, conecte su TV con distintos cables al DVD 49, p. ej. a través de cables de Vídeo Compuesto (tomas amarillas) o de S-Vídeo, para visualizar los menús de configuración hasta que realice correctamente todos los ajustes del "menú Vídeo".
- 4. Encienda la alimentación de su sistema de A/V, si el reproductor se ha conectado a un sistema de estas características.
- 5. Pulse el botón de APERTURA/CIERRE para abrir la bandeja del disco.
- 6. Coloque un disco en la bandeja.

Sujete el disco sin tocar su superficie, colóquelo con el lado de la carátula hacia arriba, ajústelo con las guías y póngalo en la posición adecuada.

- Disco 3" (8 cm) o disco 5" (12 cm).
- 7. Pulse PLAY.
- La bandeja se cierra de forma automática y comienza la reproducción del disco.
- Cuando se cierra la bandeja del disco pulsando APERTURA/CIERRE, pulse Play para iniciar la reproducción.
- Con la mayoría de DVDs, aparece un Menú de Disco en la pantalla. Seleccione el objeto del menú específico usando los botones FLECHAS del mando a distancia, y luego pulse OK.

### **Características de reproducción de discos**

### **Saltar pistas o títulos/capítulos**

Para moverse adelante o hacia atrás por las pistas de un CD o los títulos o capítulos de un DVD, pulse SKIP en el panel frontal o PREVIO/ SIGUIENTE en el mando a distancia.

### **Movimiento de reproducción Rápido/Búsqueda Rápida**

1. Para adelantar o rebobinar a gran velocidad un disco CD o DVD que se está reproduciendo pulse SEARCH en el mando a distancia. Una vez pulsado uno de estos botones, la búsqueda rápida continuará hasta que se pulse PLAY.

Hay cuatro velocidades rápidas. Cada vez que se pulsan los botones SEARCH, se pasa a la siguiente velocidad en el siguiente orden: x2, x4, x8, x16, señalada por un indicador de flecha en la parte superior derecha de la pantalla.

2. Pulse PLAY en cualquier momento para reanudar la reproducción normal.

Recuerde que no habrá sonido mientras se adelanten o rebobinen los discos DVD. Es algo normal en los DVD porque los receptores de A/V y los procesadores de sonido envolvente no pueden procesar el sonido digital durante los modos de reproducción a gran velocidad; el sonido se oirá durante la reproducción rápida de los CD convencionales.

#### **Congelación y avance imagen a imagen (sólo DVD)**

- 1. Pulse PAUSE durante la reproducción de un DVD para congelar la imagen.
- 2. Cada vez que presione un botón STEP (FWD o REV), la imagen avanzará un cuadro.
- 3. Pulse PLAY para reanudar la reproducción normal.

### **Reproducción de Movimiento Lento (sólo con DVD)**

- 1. Cuando un disco DVD se encuentre en modo de pausa o congelación, podrá avanzar o retroceder lentamente a través del programa reproducido a una de las velocidades presionando los botones de reproducción (Slow) del control remoto. Cada vez que pulse el botón pasará a la velocidad siguiente, que quedará indicada por medio de los indicadores de flecha en la parte superior derecha de la pantalla.
- 2. Pulse PLAY en cualquier momento para reanudar el funcionamiento normal.

Recuerde que no habrá sonido mientras se adelanten o rebobinen los discos DVD. Es algo normal en los DVD porque los receptores A/V y los procesadores de sonido envolvente no pueden procesar el sonido digital durante los modos de reproducción lenta. Los discos CD no disponen de reproducción lenta.

**Notas:** Las características de la reproducción puede que no se encuentren disponibles durante los créditos de apertura de una película. Esto es intencionado por parte del autor del disco y no es un fallo de DVD 49.

La reproducción de un DVD con audio de 96 kHz/24-bit requiere el uso de un circuito usado normalmente para otras características. De acuerdo con esto, las características de reproducción Reversa Lenta y Avance por Pasos no se encuentran disponibles en estos discos.

Dependiendo de la estructura de un disco VCD, las funciones Reverso Lento y Reverso por Pasos pueden estar prohibidas o no tener una función y la Reproducción Rápida 4x/8x.

### **Acerca de los archivos DivX y DivX Ultra**

La compatibilidad de este reproductor de DVD 49 con los discos DivX se limita a los siguientes casos:

- la resolución disponible del archivo DivX debería ser inferior a 720 x 576 (ancho x alto) píxeles;
- el número total de archivos y carpetas en el disco debería ser inferior a 999;
- el número de fotogramas por segundo debería ser inferior a 29,97;
- la estructura de vídeo y audio del archivo grabado debería estar intercalada.

El reproductor puede reproducir archivos DivX con la extensión ".avi".

El reproductor puede reproducir archivos de subtítulos con las extensiones ".smi", ".srt", ".sub (sólo el formato Micro DVD)" o ".ssa". Otros archivos de subtítulos no se visualizarán. Los archivos de subtítulos deben tener el mismo nombre que el archivo de la película (pero con alguna de las extensiones anteriores) y deberían estar en el mismo directorio.

#### **Reproducir un disco con una película DivX** Antes de reproducir discos con películas DivX, recuerde lo siguiente:

- no se soportan los DVD multisesión que contienen archivos de Windows Media Audio;
- no se soportan los discos con sesiones abiertas;
- el reproductor de DVD 49 no soporta datos de PC;
- este reproductor de DVD 49 no soporta discos no finalizados con sesión cerrada.
- 1. Introduzca un disco y cierre la bandeja.
- 2. Pulse el botón OSD del mando a distancia y seleccione una carpeta pulsando los botones del cursor arriba/abajo, pulse OK. Aparecerá un listado de los archivos de la carpeta. Si usted se encuentra en un listado de archivos y quiere regresar al listado de carpetas, utilice los botones arriba/abajo del mando a distancia para seleccionar y pulse OK.
- 3. Si quiere visualizar un archivo en concreto, pulse los botones arriba/abajo para seleccionar un archivo y pulse PLAY.

Durante la reproducción de una película DivX, puede utilizar diferentes funciones de reproducción como avanzar y retroceder rápida o lentamente, o avanzar y retroceder por pasos.

4. Pulse STOP para detener la reproducción.

Las funcionalidades de reproducción del reproductor de DVD 49 para discos de vídeo DivX variarán en función de la versión de DivX utilizada para crear las películas.

### **Menú de configuración**

### **Aspectos predeterminados del sistema**

El paso final de la instalación es establecer los aspectos predeterminados del sistema. Puede ser de gran ayuda tomarse unos minutos para familiarizarse con estas configuraciones, porque quizá sea necesario cambiarlas antes de utilizarlo por primera vez y luego, de vez en cuando.

### **Función general del menú OSD**

El control y la configuración total del DVD 49 se efectúan en un sistema de menú avanzado OSD (visualización en pantalla). Puede activar el Botón de CONFIGURACIÓN (SETUP) pulsando el botón del mismo nombre en el mando a distancia. Para desactivarlo, simplemente deberá pulsar nuevamente el mismo botón.

El menú principal consiste en un menú de INFORMACION DE REPRODUCCION (PLAYER INFORMATION) y en un menú de CONFIGURACIÓN. El menú de INFORMACION DE REPRODUCCION (PLAYER INFORMATION) se muestran todas las opciones y la información relacionadas con el disco reproducido en ese momento. El menú CONFIGURACIÓN le ayudará a configurar todos los ajustes de vídeo y de audio que, normalmente, sólo se efectúan una vez.

Cada Menú principal contiene una serie de Submenús. Estos submenús aparecen en forma de iconos en la parte izquierda del menú. Se pueden resaltar con un recuadro blanco alrededor moviendo el cursor con los botones de FLECHAS. Estos iconos se seleccionan pulsando el botón OK tan pronto como aparezcan resaltados. Una vez que pulse el botón OK, el color del icono cambiará a azul oscuro y en el lado derecho del menú aparecerán los Ajustes del submenú seleccionado.

Aunque cada menú tiene varios submenús y configuraciones, la navegación a través de los distintos menús, submenús y ajustes se realiza siempre del mismo modo. Se puede acceder a todos los submenús, ajustes y opciones utilizando los botones de FLECHAS

 $(\triangle \blacktriangledown \blacktriangleright \blacktriangleleft)$  y OK del mando a distancia.

Para cambiar un ajuste, basta con que desplace el cursor hasta el parámetro que desee modificar. Dicho parámetro será resaltado con una luz azul y aparecerá una breve explicación en la Línea de Instrucciones que figura en la parte inferior de su pantalla de visualización.

A continuación, presione el botón OK<sup>6</sup>y aparecerá un menú con las opciones disponibles para el ajuste. Presione los **Botones de** Navegación **to ▲ ▼** hasta encontrar la opción deseada y presione el botón OK<sup>6</sup> seleccionar dicha opción.

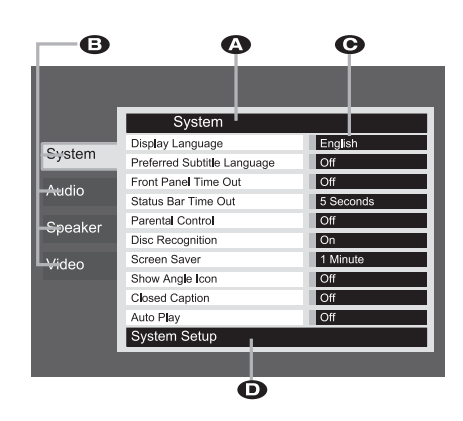

### Figura 1

ALínea principal del menú

- **B** Submenús
- **G** Ajustes actuales
- DLínea de Instrucción

La mayoría de los DVD permiten mostrar los menús de configuración mientras el disco está en reproducción, sobreimpresionando la información sobre la imagen de video. Aún así, algunos discos no permiten esta sobreimpresión. Si ve el icono en pantalla después de presionar el **Botón de Configuración**8o el **Botón de información <b>CD**, presione el **Botón Stop**  $\bigcirc$ **p** y **Setup**  $\bigcirc$ **p** o **Info**  $\bigcirc$ **p** de nuevo.

### **Menú Setup**

El primer paso para comprobar o cambiar los aspectos predeterminados del sistema es acceder al Menú Configuración. En primer lugar, asegúrese de que el DVD 49 esté conectado de forma adecuada a un visualizador de vídeo, y de que esté encendido. Sin embargo, para este proceso no necesita cargar ningún disco en el aparato.

En los modos STOP, PAUSE o PLAY, el menú de configuración aparecerá en la pantalla si pulsa SETUP en el mando a distancia.

Este menú principal y todos los submenús pueden presentar un aspecto diferente, enumerando las opciones en distintos idiomas según los ajustes realizados hasta el momento. Con la configuración original de fábrica, todas las opciones aparecen en inglés. Por esta razón, todos los menús del manual se presentan en inglés.

En el menú de CONFIGURACIÓN encontrará submenús para crear o modificar todos los ajustes relacionados con el manejo del audio y del vídeo de su DVD 49.

### **Ajustes del sistema**

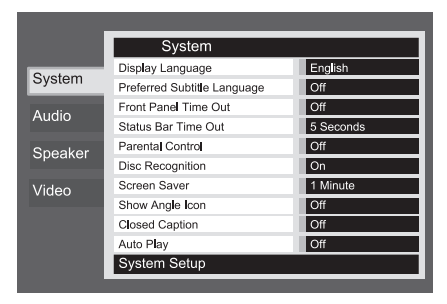

### Figura 2

Las pantallas del menú de configuración del DVD 49 siguen un formato básico siempre similar. Seleccione un menú destacando su columna en la parte izquierda de la pantalla. Se mostrarán los parámetros de dicho menú, pero todavía no podrá realizar cambio alguno. Observe la figura 2. Presione 'OK' para realizar ajustes en el menú.

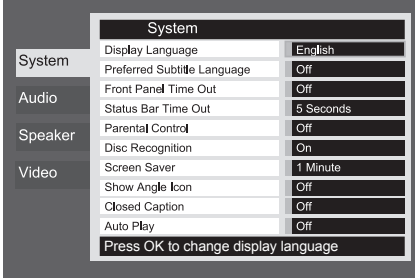

### Figura 2a

El primer parámetro de menú será automáticamente seleccionado. Si desea cambiar su valor, presione 'OK' para visualizar las opciones disponibles, tal como muestra la figura 2b. Utilice los botones  $\blacktriangle \blacktriangledown$  para destacar la opción deseada y presione 'OK' para confirmar la selección.

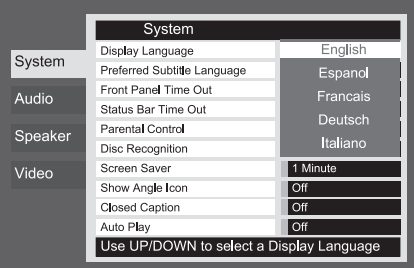

### Figura 2b

Si desea salir del menú sin realizar cambio alguno, presione el botón 'Return'.

El submenú Ajustes del sistema contiene los ajustes enumerados a continuación. Para cambiar los ajustes, siga las explicaciones que aparecen en la Línea de Instrucciones que figura en la parte inferior de su pantalla de visualización. **Idioma:** Selecciona el idioma en el que aparecerán los distintos menús OSD en su pantalla.

**Idioma preferido de subtítulos:** Define el idioma en el que usted prefiere que aparezcan los subtítulos. Cada vez que usted inserte un disco que contenga el idioma seleccionado, éste aparecerá de forma automática. Si no encuentra su idioma en la lista de opciones, podrá seleccionarlo a través de la opción OTHER. Presione OK y utilice los Botones de Navegación para seleccionar el idioma en la lista que le aparecerá en pantalla. Observe que se mostrarán sólo los idiomas disponibles en el DVD que desea reproducir. También puede elegir la opción OFF, caso en el que no aparecerá ningún subtítulo.

**Modo de temporizador panel:** Configura el intervalo de espera de la Pantalla de información del panel frontal. Una vez transcurrido el tiempo seleccionado, la pantalla se oscurecerá por completo.

### **Modo de temporizador de la barra de**

**estado:** Configura el intervalo de espera de la Barra de estado, tras el cual dicha barra desaparecerá por completo de la pantalla.

**Control paterno:** Define una contraseña utilizada para controlar el visionado de programas restringidos. La contraseña utilizada por defecto es 1234. Después de pulsar esta contraseña puede elegirse entre el control paterno predefinido o una contraseña nueva. Los 5 símbolos estándar de clasificación en los Estados Unidos son los siguientes: "G" (General, nivel 2), "PG" (Guía paterna, nivel 4), "PG13" (Guía paterna y 13 años de edad, nivel 4), "R" (Restringido, nivel 6) y "NC" (A partir de los 17 años de edad, nivel 7). El DVD acepta un total de ocho niveles, según lo establecido por los creadores del DVD. Estos niveles adicionales permiten un mayor control sobre la reproducción de programas para todas las audiencias. Nivel 8: se pueden reproducir todos los DVD. Niveles 7 a 2: se pueden reproducir los DVD destinados al público infantil o para todos los públicos. Nivel 1: se pueden reproducir los DVD destinados al público infantil; están prohibidos los DVD para todos los públicos y para adultos. Siga las instrucciones indicadas en la pantalla para configurar una nueva contraseña.

**Reconocimiento de disco:** Controla la función de Reconocimiento de disco. Si la activa, podrá poner un DVD en pausa, retirarlo del reproductor o reproducir otro disco, para después volver a reproducir el disco anterior desde el mismo punto en que lo dejó en modo de pausa. Observe que, incluso con esta función activada, podrá poner la reproducción en pausa (en lugar de pararla con la función Stop), y que no será necesario que apague la unidad para cambiar discos. El DVD 49 es capaz de almacenar información de hasta cinco DVD al mismo tiempo.

**Protector de pantalla:** Activa un protector de pantalla para evitar que una imagen "queme" un aparato de reproducción de vídeo. Si usted conecta el DVD 49 a una pantalla de plasma o de LCD o a un proyector de vídeo le recomendamos que active en todo momento el protector de pantalla.

**Icono de ángulo de pantalla:** Esta opción determina si el Icono de ángulo de pantalla aparecerá en la pantalla cuando haya diferentes ángulos disponibles en un disco de DVD.

**Títulos y subtítulos:** Este ajuste de la configuración permite la visión mensajes de títulos y subtítulos, siempre que éstos estén codificados en el material de programa de video. Los subtítulos pueden mostrar el diálogo de dicho programa, normalmente oculto, para las personas con dificultad de audición.

Seleccione la opción ON para activar el decodificador de títulos y subtítulos del DVD 49 si desea que se muestren dichos subtítulos.

**Auto Play:** Coloque esta opción en On si desea que el DVD 49 reproduzca cualquier disco automáticamente cada vez que se active la unidad. Con el ajuste –por defecto- en Off, la reproducción tan sólo se iniciará manualmente.

### **Ajustes de Audio**

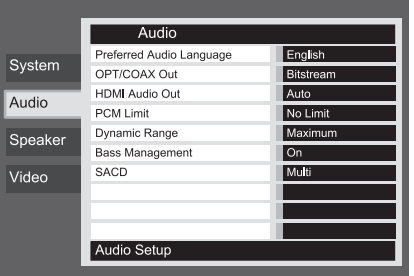

### Figura 3

El submenú de ajuste del audio contiene los ajustes enumerados a continuación. Siga las indicaciones de la Línea de Instrucciones del menú que aparecerá en la parte inferior de su pantalla para cambiar los ajustes. En caso que se hayan cambiado los ajustes de audio, éstos tendrán efecto una vez el reproductor haya pasado por el modo STOP.

**Idioma preferido de audio:** Esta opción define su idioma de audio preferido. Cada vez que usted inserte un disco que contenga el idioma seleccionado, éste aparecerá de forma automática. Si no encuentra su idioma preferido en la lista de opciones, podrá seleccionarlo a través de la opción OTHER. Presione OK y utilice los Botones de Navegación para seleccionar el idioma en la lista que le aparecerá en pantalla. Observe que se mostrarán sólo los idiomas disponibles en el DVD que desea reproducir.

**Salida digital:** Si su sistema incluye un descodificador de sonido envolvente digital 5.1 (Dolby Digital y/o DTS), seleccione BITSTREAM (FLUJO BINARIO) como salida digital. En este caso, todas las señales de audio saldrán con su formato original. Si su sistema solamente incluye estéreo y/o Dolby Pro Logic, seleccione PCM. En este caso, todas las señales de audio saldrán únicamente en formato PCM (DTS no enviará ninguna señal).

**HDMI Audio Out:** Este parámetro determina el formato de audio en la salida HDMI. Dependerá de las capacidades de su procesador y dispositivo de pantalla de video (en caso de que el DVD 49 esté directamente conectado a dicho dispositivo). Le recomendamos dejar este parámetro en 'Auto', de modo que el DVD 49 se comunicará con el dispositivo al que está conectado y seleccionará automáticamente el valor correcto para dicho dispositivo.

- **Auto:** Se trata del valor por defecto, y le recomendamos que deje el parámetro en este valor. El DVD 49 seleccionará automáticamente el valor correcto según las posibilidades de su procesador o dispositivo de pantalla.
- **PCM:** Bajo este parámetro, toda señal de audio digital será decodificada y entregada como flujo PCM. Por ejemplo, será decodificada una señal Dolby Digital de DVD, y será entregada una señal 5.1 PCM (una por canal) a través de la salida HDMI para la reproducción en su procesador.
- **Bitstream:** Podrá utilizar este parámetro con procesadores capaces de decodificar formatos digitales multicanal HDMI.
- **Off:** Utilice este parámetro si su procesador no es capaz de procesar la parte de audio HDMI y usted ha realizado una conexión digital independiente entre el DVD 49 y el procesador. No se entregará señal de audio a la salida HDMI.

**Límite PCM:** Este ajuste afecta a la reproducción de materiales de audio en alta resolución (96kHz o superior). Si su receptor es capaz de reproducir señales superiores a 48kHz, seleccione la opción 'No Limit'. Si, por el contrario, su receptor no puede procesar dicho tipo de señales o usted no está seguro de sus compatibilidades con señales de alta resolución, seleccione la opción 48kHz. Con dicha opción elegida, las señales de alta resolución serán muestreadas a 48kHz. Si selecciona la opción 'No Limit' y su receptor no es capaz de procesar señales de alta resolución, no podrá reproducirse el audio de dichas señales.

**Nota:** A causa de restricciones de copyright, el DVD 49 no reproducirá señal sin comprimir en formato PCM desde un disco grabado en resolución 96kHz/24 bits, como –por ejemplo- algunos discos CD audio DTS. Si el parámetro de Salida Digital del menú de configuración de audio está en PCM, el DVD 49 entregará siempre la señal original DTS 96/24, y el ajuste del límite PCM a 48kHz no tendrá efecto alguno.

**Dinámica:** Este ajuste le permitirá sacar un mejor provecho de programas grabados en formato Dolby Digital, al reducir el volumen de sus pasajes más altos y mantener al mismo tiempo la inteligibilidad de sus pasajes más moderados. Esta función le permitirá reproducir todo el impacto de algunas grabaciones a un nivel que, en caso necesario, no molestará a terceros.

### **Menú de Configuración**

El DVD 49 realiza esta función comprimiendo el audio en mayor o menor grado, dependiendo del ajuste seleccionado. Existen tres opciones disponibles:

- MAXIMA (MAXIMUM) No realiza ningún cambio respecto al programa original. Deberá utilizarse cuando el nivel de escucha pueda ser tan alto como se desee.
- MEDIO. Aplica una cantidad de compresión moderada, de modo que los pasajes más altos se reproducen de un modo más moderado.
- MINIMA (MINIMUM) Aplica una mayor compresión, de modo que los pasajes más altos se reproducen de un modo más suave. Experimente con este ajuste siempre que quiera. Observe que si su dispositivo receptor o procesador de señal también le permite modificar el parámetro de dinámica -a veces llamado 'modo noche'-, no será necesario que realice ningún ajuste en el DVD 49 y deberá dejar este parámetro ajustado en MAXIMA (MAXIMUM).

El formato DVD-Audio también entrega la señal tan sólo en forma analógica, pero muchos discos contienen pistas digitales PCM, Dolby Digital o DTS y pueden ser reproducidas a través de la Salida de Audio digital **O** 

**Procesamiento de graves:** establece los parámetros de procesamiento de graves en el menú de SPEAKER, para optimizar la reproducción de discos DVD-Audio a través de la Salida analógica de audio **100**. Existen tres opciones:

• Bypass: Se trata del valor por defecto. Si su procesador está equipado con entradas de 6 canales y puede ajustar los parámetros de gestión de graves (tamaño de altavoz, niveles de salida y tiempos de retardo) para cada una de las entradas analógicas de 6 canales, Harman Kardon le recomienda dejar este parámetro en Bypass, y posteriormente ajustar cada uno de los parámetros de gestión de graves en su procesador.

- On: Si su procesador está equipado con entradas directas de 6 canales pero no puede realizar los ajustes de gestión de graves para cada una de estas entradas, cambie el valor de este parámetro del DVD 49 a ON, A continuación diríjase al menú AUDIO ADJUSTMENTS para programar los valores correspondientes a la gestión de graves
- ESTEREO: Si su sistema estéreo consiste en sólo dos altavoces, o en dos altavoces satélite y un altavoz de subgraves, coloque este parámetro en ESTEREO.

### **Configuración de Altavoces**

Este menú le permitirá ajustar los parámetros del procesamiento de graves que determinarán la Salida de audio de 6 canales  $\bigcirc$  en cuanto a tamaño de altavoz, nivel de salida y tiempo de retardo. Un ajuste adecuado de estos parámetros es esencial para conseguir una reproducción

óptima de los discos DVD-Audio, siempre que utilice el DVD 49 con un receptor o procesador que no disponga de ajustes de audio propios para la entrada directa de 6 canales.

**Nota Importante:** Cuando utilice el DVD 49 junto a un receptor o procesador que disponga de ajustes de graves propio para sus entradas multicanal, tiene la opción de utilizar dichos ajustes o utilizar los parámetros de graves del DVD 49. Se recomienda utilizar los ajustes del dispositivo receptor. En tal caso, recuerde colocar el parámetro de gestión de graves del menú AUDIO SETUP en Bypass. Si realiza dicho ajuste a través del DVD 49, es importante deshabilitar los parámetros de las entradas multicanal del receptor, o colocar el parámetro de tamaño de altavoz en 'Large' y el nivel y tiempo de retardo en '0'. Si estos parámetros también son los utilizados en otras entradas del dispositivo receptor, déjelos tal como estaban configurados inicialmente. Si tiene dudas acerca de las posibilidades de su dispositivo receptor o procesador, consulte el manual del propietario o la página web del producto.

Si su receptor o procesador no dispone de entradas analógicas de 6 canales, asegúrese de seleccionar el parámetro 'Stereo for the bass management' en el menú AUDIO SETUP. A continuación conecte la **Salida**  analógica de audio **(D** a cualquier entrada analógica de dos canales del receptor.

Antes de realizar los ajustes de audio en el DVD 49, le recomendamos que utilice el menú de sistema de su receptor o procesador para determinar los parámetros de tamaño de altavoz, nivel de salida y tiempo de retardo (este último pueden estar establecidos en unidades de distancia). Recuerde estos parámetros durante el proceso de configuración.

Presione el **Botón Setup O** para activar el menú de configuración. A continuación utilice los **AV** Botones de Navegación **(∩**) hasta que el submenú SPEAKER quede seleccionado en azul, **Botón OK**6.

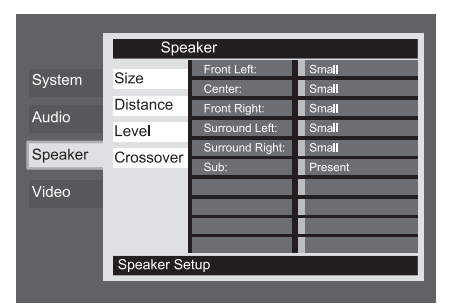

#### Figura 4

Los parámetros que le describimos a continuación están presentes en el menú SPEAKER para cada posición de altavoz. Puede moverse a través de los parámetros utilizando los ▲ ▼ < ▶ Botones de Navegación. Presionando el Botón OK<sup>6</sup> aparecerá un menú con las opciones disponibles para dicho

parámetro. Utilice los  $\blacktriangle \blacktriangledown$  Botones de navegación <sup>1</sup> para iluminar la opción determinada, y presione el **Botón OK**<sup>0</sup> para seleccionarla.

Observará que los parámetros de tamaño de altavoz y distancia (utilizados para calcular el tiempo de retardo) se establecen conjuntamente para los altavoces izquierdo y derecho y los altavoces de efectos izquierdo y derecho. La modificación de un parámetro en uno de los altavoces afectará al otro altavoz con el que forma la pareja. Por tal motivo, es importante elegir la misma marca y modelo de altavoz para los dos altavoces de cada pareja, así como colocar los altavoces aproximadamente a la misma distancia de la posición de escucha.

#### **Tamaño de Altavoz**

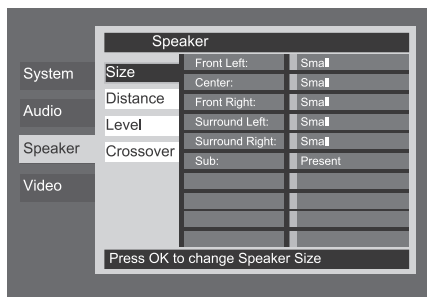

#### Figura 4a

**Tamaño de altavoz:** El tamaño del altavoz es uno de los parámetros que determina qué frecuencias son enviadas al altavoz y qué frecuencias son desviadas al altavoz de subgraves. Dicho parámetro no viene determinado por el tamaño estrictamente físico del altavoz, sino por la frecuencia más baja que dicho altavoz puede reproducir. De este modo, los altavoces 'full-range' se considerarán 'large', mientras que los altavoces que no pueden reproducir frecuencias por debajo de 100 Hz se considerarán 'small'. Si utiliza un sistema de altavoces satélite y un altavoz de subgraves de pequeño tamaño, deberá seleccionar la opción 'small' para los cinco altavoces. La opción 'large' deberá ser seleccionada tan sólo cuando sus altavoces puedan reproducir sonidos de frecuencias muy graves.

En el ajuste de subgraves, podrá determinar la configuración de un altavoz de subgraves dentro de la configuración de altavoces.

### **Distancia**

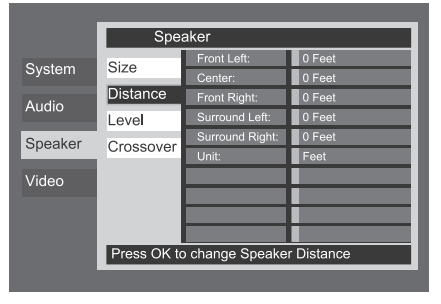

### Figure 4b

Debido a las diferentes distancias entre la

### **Menú de Configuración**

 posición de escucha para los altavoces de canal frontal y los altavoces de efectos, la cantidad de tiempo que tarda el sonido en alcanzar nuestros oídos desde los altavoces frontal o de efectos es diferente. Debe compensar esta diferencia a través del uso de ajustes de retardo para ajustar el timing para la colocación específica del altavoz y las condiciones acústicas en su sala de escucha o home cinema. Mida la distancia desde la posición de escucha hasta cada uno de los diferentes altavoces. Una vez medida, seleccione la distancia de cada altavoz que esté más cerca de la distancia medida.

Antes de realizar los ajustes de distancia, mueva la barra azul hasta la línea UNITpresione **OK** 6y seleccione la unidad de distancia que utilizará (pies o metros) a través de los  $\blacktriangle \blacktriangledown$ **Buttons** 

### **Ajuste del nivel de salida**

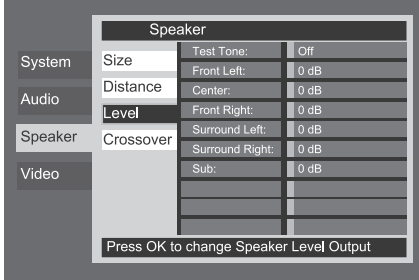

#### Figura 4c

El ajuste de nivel de salida es fundamental en el proceso de configuración de cualquier sistema de sonido envolvente. Es particularmente importante en los discos, ya que un nivel de salida correcto garantizará una escucha con la intensidad adecuada.

**NOTA:** Existe una confusión general acerca del funcionamiento de los canales de efectos. Algunos usuarios creen que debería salir sonido continuamente por cada altavoz, cuando en realidad no habrá sonido la mayor parte del tiempo en los canales de efectos. Estos canales sólo se utilizan cuando el director de la película o el ingeniero de sonido colocan en ellos sonidos para crear ambiente, efectos especiales o continuidad sonora desde los altavoces centrales hasta los traseros. El nivel de salida deberá estar adecuadamente ajustado para que los altavoces surround sólo suenen ocasionalmente. Un incremento excesivo del volumen de los altavoces traseros podría desvirtuar el efecto sonoro envolvente que se puede experimentar en un cine o en una sala de conciertos.

El ajuste por defecto del reproductor de DVD 49 es 0 dB para todos los canales. En caso que considere necesario realizar ajustes en su configuración, le recomendamos que copie los ajustes en uso con los modos de sonido envolvente 5.1 (por ejemplo Dolby Pro l Logic II) de su receptor de A/V al reproductor de DVD.

Cuando aparece el menú de nivel de altavoz SPEAKER LEVEL Adjust, el tono estará desactivado. Utilice el **△/▼ Botón de Navegación**  $\mathbf{0}$  **y el Botón OK p**ara seleccionar un canal y realizar un ajuste de niveles utilizando un dispositivo externo como un disco de test. Cuando el canal que desee ajustar esté seleccionado en azul, presione el **Botón OK**  $\bullet$  y los ▲/▼ Botón de Navegación  $\bullet$ para disminuir o incrementar el nivel de salida. Aún así, antes de proceder a cualquier ajuste manual, le recomendamos que utilice el generador de tono y el secuenciador internos del DVD 49 para enviar un tono a cada canal y verificar que todas las conexiones de altavoz se han realizado correctamente. Para activar el test de tono y enviarlo directamente a los canales, presione el **△/▼ Botón de Navegación** (1) hasta seleccionar la opción Test Tone en azul. A continuación, presione el **Botón OK**<sup>6</sup>y los ▲/▼ **Botón de Navegación** *I***D** hasta que se muestre la opción AUTOMATIC para iniciar el tono de test en el altavoz frontal izquierdo. Llegados a este punto empezará a circular inmediatamente el tono de prueba de derecha a izquierda por toda la sala, reproduciendo durante dos segundos en cada altavoz antes de pasar a la siguiente posición de altavoz. En la pantalla, el indicador de altavoz activo se seleccionará en azul para mostrar el siguiente altavoz por el cual deberá escuchar el sonido.

**NOTA IMPORTANTE:** El tono de prueba tendrá un volumen mucho menor al normal de la música, por lo que deberá bajar el volumen después de ajustar todos los canales y ANTES de volver al menú principal y desactivar este tono.

Después de comprobar la colocación de los altavoces, deje que el tono de prueba vuelva a circular y vea qué canales se oyen más alto que los demás. Utilizando el altavoz frontal izquierdo como referencia, presione los ▲/▼ Botón de Navegación  $\bigcirc$  del control remoto cuando se seleccione el altavoz que desea ajustar, hasta dotar a todos los altavoces del mismo nivel. Cuando presione uno de los botones ▲/▼ el tono de prueba se detendrá en el canal correspondiente para que le de tiempo a ajustarlo. Al soltar el botón, el tono seguirá circulando en 5 segundos. Podrá mover el cursor de la pantalla y el tono de prueba presionando los  $\blacktriangle$ / $\blacktriangledown$ **Botón de Navegación**  $\mathbf{D}$  del control remoto.

Siga ajustando cada altavoz hasta que todos tengan el mismo volumen. Observe que los ajustes deberán realizarse a través del KL **Botón de** Navegación **(D** del control remoto, y deberán confirmarse utilizando el botón **Botón OK**6 antes de continuar con el ajuste del siguiente canal.

Si utiliza un sonómetro (SPL) para un ajuste más preciso de la señal de tono, configure el nivel individual de cada canal en 75dB, con ponderación lenta C. Una vez realizados los ajustes, baje el volumen principal.

También puede realizar estos ajustes con un control manual de cada canal presionando el  $\blacktriangle$ / $\blacktriangledown$ Botón de Navegación **(D** hasta colocar el cursor sobre la opción Test Tone del menú, y presionando el **Botón OK<sup>6</sup>.** A continuación, utili ce los ▲/▼ **Botón de Navegación** (10 para seleccionar la opción MANUAL. En el modo manual, el tono de test se iniciará también inmediatamente, pero tan sólo se moverá hacia el siguiente canal presionando el ▲/**▼ Botón de Navegación** 9. Con el modo de secuencia manual activo, el tono se desactiva presionando el **A/▼ Botón de Navegación 1 hasta colocar** el cursor sobre la opción Test Tone del menú, y presione el **Botón OK**6. A continuación presione selecciona la opción OFF a través del ▲/▼ **Botón de Navegación**  $\mathbf{D}$ .

Si encuentra que los niveles de salida son demasiado bajos o altos, repita el procedimiento. Vuelva al Paso 2 y ajuste el volumen maestro ligeramente hacia arriba o hacia abajo para adecuarlo a la distribución particular de la sala y a sus gustos. Puede repetir este procedimiento tantas veces como sea necesario hasta obtener los resultados deseados. Para evitar posibles daños a su audición o a su equipo, remarcamos que no debe ajustar el volumen maestro por encima de los 0 dB.

Cuando todos los canales tengan un nivel de volumen similar, habrá completado el ajuste. Utilice los

**A/▼ Botón de Navegación 1 para selec**cionar la opción Test Tone en azul. Presione el **Botón OK** ⊘ y los *A/* Botón de Navegación **1** hasta que aparezca la palabra OFF para detener el tono de prueba.

### **Crossover**

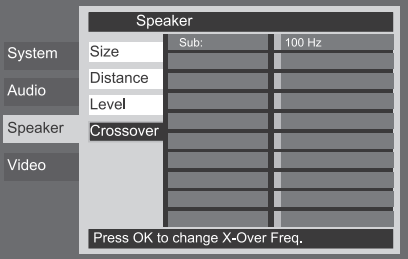

#### Figura 4d

El segundo ajuste de subgraves determina la frecuencia de corte del crossover. Este parámetro determinará la gama de sonidos que se enviarán al altavoz de subgraves y a los altavoces principales, con la opción 'Small' seleccionada para cualquiera de los altavoces existentes en el sistema. Seleccione la frecuencia más cercana a la frecuencia más grave que sus altavoces principales (izquierdo/central/derecho/surround izq/surround der.) pueden reproducir.

Del mismo modo, deberá determinar el nivel de salida de los demás altavoces. Una vez finalizados los ajustes en el menú SPEAKER SETUP, mueva el cursor hacia la izquierda hasta seleccionar la línea SPEAKER para volver a las columnas del menú SYSTEM

### SETUP. **Configuración Video**

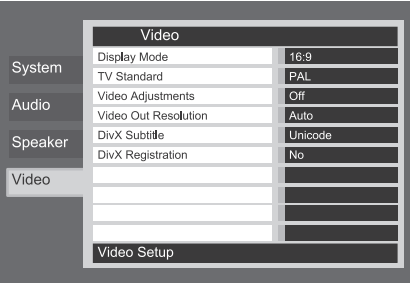

Figura 5 (muestra de DVD 49)

El submenú de ajuste del audio contiene los ajustes enumerados a continuación. Siga las indicaciones de la Línea de Instrucciones del menú que aparecerá en la parte inferior de su pantalla para cambiar los ajustes.

**Formato Pantalla (Display mode):** A través de este parámetro seleccionará el formato de pantalla -en función de su TV- entre formato convencional (4:3) o formato panorámico (16:9).

Si utiliza la **Salida HDMI (D**, el formato de imagen se establecerá automáticamente según el dispositivo utilizado. Aún así, usted podrá modificar dicho formato de imagen.

**Formato TV (TV Standard):** Configura el formato de salida de vídeo del reproductor de DVD 49. Si su televisor es multi-estándar, le recomendamos la configuración AUTO para obtener una calidad de imagen óptima.

**Ajuste de Vídeo (Video Adjustment):** El submenú de Ajuste de Video contiene el acceso a la pantalla de prueba. Deberá ajustar en primer lugar el dispositivo de video (TV) con la ayuda de dicha pantalla de prueba. A continuación, si lo desea deberá ajustar con más precisión parámetros del reproductor como el brillo, el contraste o el nivel de negros. A continuación podrá configurar la salida del reproductor sintonizando con precisión el Color, el Contraste, el Brillo, la Tonalidad y el nivel de Negros. Si desea modificar los ajustes, mueva el cursor hacia el icono "+" o "-" en la misma línea que el ajuste. Una vez que uno de los iconos se encuentre seleccionado, pulse OK para aumentar o disminuir el valor del ajuste, tal y como se mostrará en la barra situada detrás del parámetro seleccionado. Para abandonar el Menú de ajuste de vídeo, mueva el cursor hacia DONE y pulse OK.

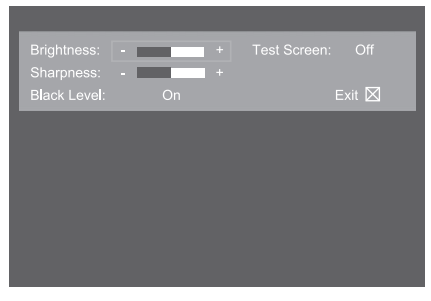

Figura 5a

**Resolución de Salida de Video:** A través de este parámetro podrá modificar la resolución de salida de video. Afecta a las salidas de video por componentes y la salida HDMI, pero con parámetros distintos en función de si se utiliza la salida HDMI. También podrá acceder a la modificación de este parámetro presionando repetidamente el botón 'Video Mode' en el control remoto hasta encontrar la opción deseada.

- **Utilizando salida HDMI:** Con la salida HDMI conectada a un dispositivo, este parámetro se colocará en Auto, pero podrá cambiarlo a 576p, 720p, 1080i ó 1080p. Le recomendamos que lo deje en Auto, de modo que el DVD 49 determine la resolución de salida en función de las capacidades del dispositivo conectado. Si selecciona una resolución de salida que el dispositivo conectado no puede soportar –p.e. una resolución 1080p para una pantalla 1080i-, no visualizará la imagen.
- **Sin utilizar salida HDMI:** Cuando no existe dispositivo alguno conectado a la salida HDMI, este parámetro tan sólo afectará a las salidas de video por componentes. Existen dos valores disponibles: 576i (por defecto) y 576p. Seleccione 576p tan sólo si las entradas de video por componentes de su dispositivo pantalla aceptan una señal de búsqueda progresiva. Si no es así, no podrá visualizar imagen alguna –o una imagen distorsionada- al seleccionar 576p. En tal caso, presione el botón 'Video Mode' en el control remoto para corregir la situación.

### **Pantalla de Prueba**

Puede activar la Pantalla de prueba por medio del menú OSD, así como una imagen fija para probar todos los ajustes y el funcionamiento del vídeo de su televisión. Con las barras de color verticales usted puede comprobar lo siguiente:

- El ajuste de intensidad del color adecuado para su TV.
- El color adecuado de cada barra, mostrando si el estándar de vídeo adecuado se enciende: los colores deberían ser (izquierda a derecha): negro, blanco, amarillo, cián (turquesa), verde, magenta (púrpura), rojo, azul.
- La transición de color adecuada, que se ve en la separación definida de las barras, el S-Vídeo será mejor que el vídeo, y el RGB mejor que todo lo demás.
- La actuación del filtro de color en su TV (con señales de "Vídeo"), los extremos de las barras no deberían mostrar ningún punto sobresaliente. Aquí los formatos de S-Vídeo y RGB normalmente no dan ningún problema.

Con la escala de grises y los campos blanco/ negro debajo de las barras de color pueden ajustarse de forma óptima el brillo y el contraste de su pantalla, ver capítulo "Ajuste de Imagen del TV" aquí debajo.

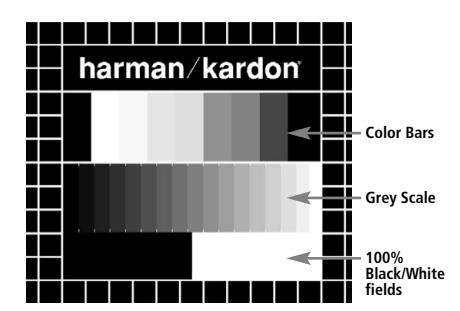

### **Ajuste de la imagen del TV con la Pantalla de Prueba**

Estos ajustes se pueden realizar ahora, pero también al final de la configuración.

### **Ajuste del brillo:**

- 1. Baje el control del color de su TV hasta que las barras de color se vean en blanco y negro.
- 2. Ajuste el contraste al nivel más bajo en el que todavía puede ver las barras de la escala de grises en la imagen de prueba separadamente y claramente.
- 3. Ajuste el Brillo de forma que las barras de la escala de grises sean todas visibles. La barra más hacia la izquierda debe ser tan negra como sea posible más que gris, pero la que tiene al lado debe ser claramente distinguible. Todas las barras de la escala de grises deben cambiar gradualmente y de forma ecuánime del negro a más blanco, desde la izquierda hasta la derecha.

### **Ajuste del contraste:**

- 1. Ajuste el contraste de su TV hasta que vea una barra blanca iluminada brillante en la esquina inferior derecha de la pantalla y una barra negra de un oscuro profundo a la izquierda. El ajuste de contraste óptimo dependerá de su preferencia y la luz que rodea la sala del TV.
- 2. Si el brillo de la barra blanca no aumenta más mientras se sube el contraste o cuando los bordes de las letras de texto blancas "harman/kardon" de arriba brillan (sobre la luz) por encima de las zonas negras, lo que disminuirá drásticamente la vivacidad del escrito, y por tanto el Contraste se ha subido demasiado. Reduzca el contraste hasta que estos efectos desaparezcan y el vídeo todavía parezca realista.
- 3. Si está mirando el TV en un entorno con luz de día normal, ajuste el Contraste de forma que una imagen de vídeo normal tenga más o menos el mismo aspecto que el entorno de su habitación. De esta forma el ojo se relaja al ver la imagen del TV. Este ajuste del contraste puede reducirse cuando se difumina la luz del entorno, normalmente mejorando mucho la viveza de un vídeo de esta forma.
- 4. La escala de grises en la línea del medio debe tener la misma diferencia clara entre cada barra que antes del ajuste de contraste. Si no es así, vuelva atrás al ajuste de brillo y repita el paso 3 y después haga los ajustes de contraste, haciendo solo ajustes menores cada vez para una optimización.

### **Ajuste de color**

- 1. Cuando el Brillo y el Contraste se hayan ajustado de forma óptima, suba el control de color al nivel que usted quiera. Ajuste hasta el nivel en que los colores parezcan fuertes pero todavía naturales, no artificiales. Si el nivel de color es demasiado alto, dependiendo del TV que se use algunas de las barras parecerán más anchas o la intensidad de color no aumentará mientras el control de color se sube. Finalmente debería comprobar la intensidad de color también con un vídeo, p. ej. imágenes de caras naturales, flores, frutas y verduras y otros artículos conocidos de nuestra vida que son muy útiles para un ajuste óptimo de la intensidad del color.
- 2. Si el televisor dispone de la opción "Tint" (en la mayoría de los modelos europeos sólo está disponible u operativo con las señales NTSC, no con PAL), utilice la amplia barra blanca situada debajo de la escala de grises para afinar la calidez de la imagen. Cada espectador tiene unas preferencias personales en cuanto a la tonalidad cromática de la imagen. Algunos prefieren una imagen más bien fría, y otros prefieren las tonalidades más cálidas. La función Tint del TV y la barra blanca pueden usarse para controlar este parámetro. Seleccione el nivel en que el color blanco adquiere la tonalidad que más le agrade.

### **Ajuste de Contraste (Sharpness)**

Al contrario de lo que pueda parecer, la imagen aparecerá más nítida y más contrastada con este control ajustado al mínimo. Reduzca el control de contraste de su televisor y el control de bordeado (Edges) en el menú de video de su DVD 49 si es necesario, para minimizar la aparición de líneas blancas entre las barras que forman la porción de escala de grises de la pantalla de prueba.

### **Convergencia (Convergence) y Enfoque de Contornos (Edge Focus)**

El patrón cuadriculado que se muestra alrededor de la pantalla se utiliza para evaluar los niveles de convergencia y de enfoque en los bordes de una imagen producida por un dispositivo proyector frontal o trasero. Aún así, los parámetros que controlan estos niveles no suelen estar accesibles al usuario, ya que el ajuste de los mismos requiere conocimiento y experiencia y su uso inadecuado podría empeorar la imagen. Si usted no se ve capaz de mejorar la imagen a través de los controles disponibles, contacte con el servicio técnico autorizado más próximo para que le aconseje.

Una vez realizados y confirmados todos los ajustes de configuración, utilice los  $\blacktriangle \blacktriangledown$ **Botones de Navegación (D)** hasta que se le muestre el mensaje 'Done' en la parte inferior del submenú de ajustes de vídeo. Presione el botón **OK**<sup>6</sup>si desea volver al menú de sistema en pantalla. A continuación, presione el **Botón Set** up <sup>9</sup> para hacer desaparecer los menús de la pantalla. El aparato volverá a su modo de funcionamiento normal, y estará lista para hacerle disfrutar de la mejor reproducción de su DVD o CD.

### **Utilización del menú de Información de Reproducción**

Presione el botón de información (Info) para visualizar la pantalla de información (Figura 6). Dicha pantalla difiere de la pantallas de estado (Status) en que es una pantalla exclusivamente informativa, aunque podrá observar algún cambio si introduce alguna instrucción en sus parámetros. La pantalla de información tan sólo estará disponible para DVDs. Para discos VCD y JPEG, existe en un formato distinto, descrito en las correspondientes secciones de este manual.

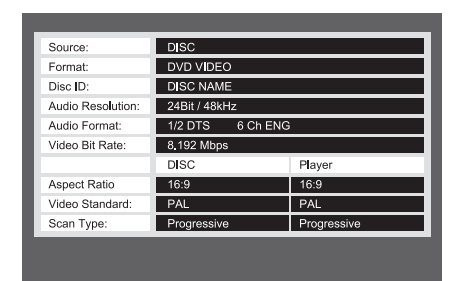

#### Figura 6

**Source (Fuente):** Esta línea indica la fuente media seleccionada en el DVD 49.

**Format (Formato):** Esta línea indica el formato de disco (p.e., DVD Video o DVD Audio).

- **Disco ID (Disc ID):** Si el disco dispone de alguna etiqueta de identificación, aparecerá aquí.
- **Resolución de Audio (Audio Resolution):** Esta línea le muestra la relación de muestreo y de bits del formato de audio en reproducción.
- **Formato de Audio (Audio Format):** Le muestra el formato de la pista de audio actual, por ejemplo Dolby Digital 5.1 o PCM lineal.
- **Velocidad de Transferencia Binaria de Vídeo (Video Bit Rate):** Esta línea le muestra la velocidad de transferencia binaria de vídeo hasta un máximo de 10 Mbps. Este indicador puede variar durante la reproducción en función de la oscilaciones de compresión sobre las señal de video utilizadas al grabar el disco. De mismo modo, cuando el disco se encuentre en modo de pausa o parado, esta línea desaparecerá.
- **Relación de Aspecto (Aspect Ratio):** Le mostrará el formato de imagen de video contenida en el disco, así como el formato en el cual se realizará la reproducción, de acuerdo con la configuración establecida en el submenú VIDEO SETUP, tal como se muestra en la página 21.

Algunos discos pueden contener dos versiones del mismo programa, una de ellas en relación de tamaño de pantalla estándar y otra en tamaño de pantalla panorámica.

- **Estándar de Vídeo (Video Standard):** Aquí se mostrará el formato del disco. Para los reproductores de región 2, éste será normalmente PAL, aunque algunos DVD de región abierta (reproducibles en cualquier región) pueden presentar formato NTSC.
- **Tipo de Barrido (Scan Type):** Le indicará si el programa DVD ha sido grabado en un tipo de barrido progresivo o entrelazado. También le mostrará cómo se realiza la reproducción del programa, según el parámetro establecido en el submenú VIDEO SETUP, tal como le muestra la página 21.

Una vez finalizados los ajustes en el menú de Información de reproducción, presione el **Botón** Info **CD** si desea que los menús desaparezcan de la pantalla para volver al modo de reproducción normal.

### **Utilización del menú de estado**

En plena reproducción DVD, podrá presionar el Botón Status<sup>OD</sup> en cualquier momento para visualizar un pequeño índice del estado de reproducción del disco. La barra de estado le permitirá echar un vistazo rápido al estado actual de reproducción del aparato, seleccionar un nuevo título, capítulo o pista, o utilizar la función de búsqueda.

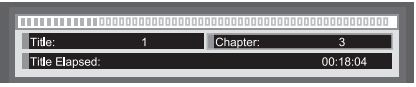

- **Título (Title):** Le muestra el título actual a la izquierda, y el número total de títulos del disco a la derecha.
- **Capítulo (Chapter):** Le muestra el capítulo actual a la izquierda, y el número total de capítulos del disco a la derecha.
- **Indicador de Tiempo (Time Display):** Esta sección mostrará el tiempo indicado según el tipo de parámetro especificado en **Time Display Type.** La función de búsqueda en el tiempo le permitirá iniciar la reproducción en cualquier punto del programa. Utilice los  $\blacktriangleleft$ **Botones de Navegación (10 para** seleccionar esta opción, y los números se convertirán en guiones. A través de las teclas numéricas, introduzca el tiempo en que desea iniciar la reproducción. Presione el **Botón OK** 6, y ésta empezará desde el punto indicado.
- **Barra de Tiempo:** le mostrará una representación gráfica del tiempo transcurrido del título en reproducción. A medida que la reproducción tiene lugar, el número de barras se incrementa para representar aproximadamente el porcentaje de títulos reproducidos hasta el momento.

### **Reproducción de CD**

Muchas de las funciones del DVD 49 trabajan del mismo modo para los discos en formato CD y los discos DVD. Aún así, existen algunas diferencias importantes. Al cargar un disco CD, el DVD 49 automáticamente mostrará el menú Contents (Contenidos). Los indicadores de estado no estarán disponibles durante la reproducción CD. Existe, además, una mayor variedad de opciones de reproducción durante la reproducción CD, incluyendo la reproducción programada y la reproducción aleatoria. En esta sección le describimos éstas y otras opciones exclusivas de la reproducción CD.

### **Reproducción CD**

Muchas funciones del DVD 49 operan del mismo modo para la reproducción CD y DVD, pero con algunas diferencias importantes. Al cargar un CD, el DVD 49 iniciará automáticamente la reproducción. Aparecerá el menú Contenidos en pantalla (Figura 7, Menú Contenidos CD).

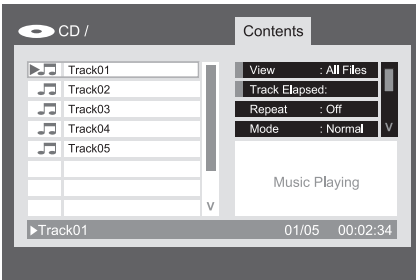

### Figura 7. Menú Contenidos CD

El tipo de disco se muestra en la esquina superior izquierda. Para discos que contienen carpetas –como discos con archivos de audio comprimido o imágenes creadas con un PC-, la jerarquía de carpetas también se mostrará.

El área principal de pantalla se divide en dos columnas. La columna izquierda mostrará las pistas, con la pista actual seleccionada. Para discos que contengan más de ocho pistas, la lista seguirá a través del movimiento. La pista en reproducción también se mostrará en la parte inferior de la pantalla. A su vez, un icono mostrará el estado actual de reproducción (en este caso, el disco está detenido).

### **Pistas**

Seleccione una pista para reproducción en alguno de estos modos:

1. Utilice los Botones de Navegación para seleccionar la pista deseada y presione 'OK' para iniciar la reproducción.

2. Utilice las teclas numéricas para introducir el número de pista deseada. La reproducción se iniciará inmediatamente.

3. Presione el botón 'Find' para visualizar el menú Búsqueda (Figura 7a. Menú de Búsqueda (reproducción CD)). Con la opción de pista seleccionada, utilice las teclas numéricas para introducir el número de pista deseada, y la reproducción se iniciará inmediatamente.

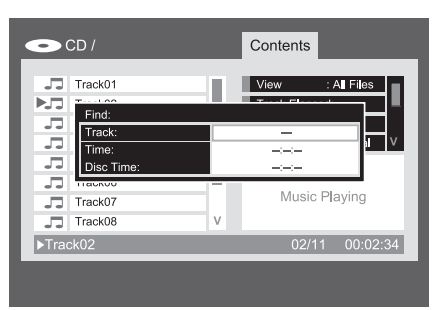

Figura 7a. Menú Búsqueda (reproducción CD)

4. Durante la reproducción, podrá moverse a través de las pistas en reproducción utilizando los botones 'Skip Reverse' (anterior) y 'Skip Forward' (siguiente). Cuando presione el botón 'Skip Reverse' una vez, la reproducción iniciará la pista actual. Si lo presiona más veces, la reproducción iniciará las pistas anteriores.

**View (Visualización):** Este parámetro le permitirá determinar el acceso a los archivos almacenados en el disco. Este parámetro no afectará a discos comerciales de audio, ya que tan sólo contienen archivos de audio convencionales.

**Time Display (Tiempo):** Controla los intervalos de tiempo que se muestran en la parte inferior derecha de la pantalla y en el panel frontal del DVD 49. Podrá seleccionar entre:

- **Track Elapsed:** Muestra el tiempo transcurrido de la pista en reproducción.
- **Tiempo restante de Pista:** Muestra el tiempo restante de la pista en reproducción.
- **Disc Elapsed:** Muestra el tiempo transcurrido hasta ahora durante la reproducción del disco actual.
- **Tiempo restante de Disco:** Muestra el tiempo restante de la reproducción de disco actual.

**Repeat (Repetición de Reproducción):** Este parámetro determina la repetición de pistas.

- **Pista:** Repite la pista en reproducción. Se iluminarán los indicadores 'Repeat' y '1' en el panel frontal.
- **All:** Repite todas las pistas del disco. Se iluminarán los indicadores 'Repeat' en el panel frontal.
- **Off:** Reproducción normal en la que una pista deja lugar a la siguiente en el disco, a menos que se encuentre seleccionada la función de reproducción aleatoria o programada.

**Mode:** Este parámetro determina las opciones de reproducción 'Random' e 'Intro Scan'.

- **Random:** En este modo el DVD 49 seleccionará aleatoriamente el orden de reproducción, hasta que todas las pistas del disco hayan sido reproducidas.
- **Intro:** Activa el modo de reproducción de búsqueda (Intro Scan). El DVD 49 reproducirá los primeros diez segundos de cada pista, en el orden establecido por el disco.
- **Normal:** Las pistas se reproducirán normalmente, a menos que la reproducción repetida o programada haya sido activada.

**Modo Edit:** Este modo le permitirá la creación de listas de reproducción. Las siguientes instrucciones no estarán disponibles, a menos que la opción 'Edit Mode' se encuentre habilitada. Al habilitar dicha opción, la reproducción se detendrá. Si desea reanudar la reproducción, coloque 'Edit Mode' en Off.

**ESPANOL**

**Program/Browser View:** Esta opción le permite visualizar el contenido de disco, tal como muestra la Figura 7b (botón selector de fuente). Si ha programado una lista de reproducción, podrá visualizar dicha lista presionando 'OK' con la línea 'Program View' seleccionada.

**Select All:** Esta opción se utiliza para seleccionar todas las pistas de la visualización actual. Al presionar 'OK', aparecerá una marca de confirmación en cada una de las pistas, y esta opción se convertirá en 'De-Select All' para deseleccionar todas las pistas seleccionadas. Esta opción no estará disponible si la reproducción no ha sido detenida y la opción 'Edit Mode' no ha sido establecida en 'On'.

**Add to Program (Añadir)/Clear Program (Borrar):** La opción 'Add to Program' se utiliza para añadir pistas a una lista de reproducción. No estará disponible si la reproducción no ha sido detenida y la opción 'Edit Mode' no ha sido establecida en 'On' y una o más pistas han sido seleccionadas a través del botón 'OK' o la instrucción 'Select All'. Las pistas seleccionadas se indicarán con una marca de confirmación. La opción 'Add to Program' tan sólo se puede visualizar en la pantalla 'Browser View'. Cuando se activa la pantalla 'Program View', la opción 'Add to Program' es sustituida por la opción 'Clear Program', que borrará las pistas seleccionadas de la lista de reproducción.

**Delete (Borrar):** Utilice esta opción tan sólo para borrar pistas o carpetas seleccionadas del dispositivo media conectado. No estará disponible si la reproducción no ha sido detenida y la opción 'Edit Mode' no ha sido establecida en 'On' y una o más pistas han sido seleccionadas a través del botón 'OK' o la instrucción 'Select All'. Las pistas seleccionadas se indicarán con una marca de confirmación. Tenga mucha precaución en borrar permanentemente archivos de un dispositivo, ya que no se podrán recuperar.

**Format:** Este parámetro no se utiliza para CD. Su función es reformatear otros dispositivos media, tales como tarjetas de memoria o discos USB. La operación de reformatear una tarjeta de memoria o un disco flash eliminará el contenido del dispositivo media.

### **Seleccionar una fuente Media (sólo DVD 49)**

El DVD 49 dispone de cinco entradas de fuente media: reproductor de disco, ranura tarjeta 1 (para tarjetas SD y Memory Stick), ranura tarjeta 2 (para tarjetas Compact Flash I), puerto USB (para discos USB).

El reproductor de discos siempre está disponible para la selección como fuente de soportes, aunque no haya ningún disco cargado. Las ranuras para tarjetas y el puerto USB sólo se encuentran disponibles cuando se ha instalado el soporte.

Por defecto, el reproductor de disco estará siempre seleccionado como fuente media de entrada del DVD 49. Para seleccionar un dispositivo media distinto, presione el botón 'Source' en el panel superior o en el control remoto.

Aparecerá un menú similar al de la Figura 7b. Si no existe tarjeta o disco presente en el sistema, no podrá seleccionar ninguna de las fuentes media. En tal caso, sus iconos no aparecerán iluminados en el menú de fuentes media, y no podrán ser seleccionados.

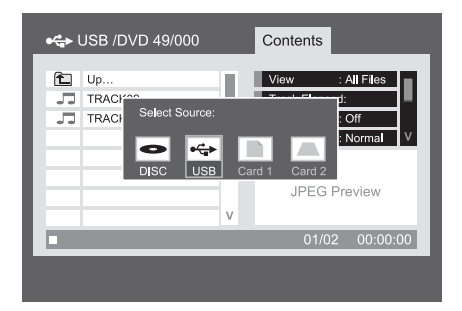

#### Figura 7b. Menú Selección Fuente

Utilice los botones  $\blacklozenge$   $\blacktriangleright$  para seleccionar la fuente deseada, y el botón 'OK' para confirmar la selección. El DVD 49 conmutará a dicha fuente media. En cuanto al reproductor, iniciará inmediatamente la reproducción. Para las fuentes media de otro formato, o para un CD que contenga archivos comprimidos, aparecerá un menú Contenidos que le permitirá seleccionar los archivos para la reproducción. Si desea más información, consulte la sección de reproducción de archivos MP3, WMA y JPEG.

### **Reproducción repetida A-B**

La función de repetición A-B le permitirá elegir cualquier fragmento de un un CD y repetirlo hasta que la reproducción sea detenida manualmente.

Para iniciar la repetición A-B, siga las siguientes instrucciones durante la reproducción del disco:

- 1. Presione el **Botón de reproducción repetida A-B @** del control remoto si desea cambiar el punto de inicio. Aparecerá el icono de repetición en la esquina superior derecha de la pantalla, seguido del indicador A- para mostrar el punto de inicio del pasaje a repetir.
- 2. Presione el **Botón de reproducción** repetida A-B  $\odot$  de nuevo para elegir el punto de finalización. La función de repetición A-B quedará establecida y dicha sección se reproducirá continuamente.
- 3. Presione el **Botón de reproducción** repetida **@** del control remoto de nuevo si desea cancelar el modo de Repetición A-B.

### **Desactivación de vídeo**

Durante la reproducción de CD, usted puede preferir desactivar el dispositivo de video del DVD 49. Aunque la circuitería de vídeo está electrónicamente aislada de la sección de audio, algunos usuarios prefieren desactivar la primera para evitar cualquier posibilidad de interferencia entre ambas. También podrá desactivar dicha sección si opina que el menú de sistema le distrae durante la reproducción de un CD.

**NOTA IMPORTANTE:** Es muy recomendable que los usuarios de pantalla de plasma en el sistema desactiven la sección de video durante la reproducción en CD.

Para desactivar la sección de video durante una reproducción CD, simplemente presione el **Botón Video Off** 

Presione el botón de nuevo para restablecer la salida de video. Aparecerá el indicador **V-Off** G para recordarle que dicho sistema ha sido desactivado. Observe que la salida de video será restablecida cada vez que el DVD 49 sea activado de nuevo.

### **Discos SACD (sólo DVD 49)**

Los discos SACD representan una gran mejora en la calidad sonora respecto al formato original de disco compacto. Gracias a una mejor tecnología del láser, los discos SACD permiten el almacenamiento de información con mayor densidad, lo que permite almacenar más información en el mismo tamaño de disco. Dicha mejora repercute en una mejor resolución sonora, tanto en el material grabado en dos canales como en las grabaciones grabadas en multicanal.

Algunos de los discos SACD anteriores contienen tan sólo material en dos canales. Los discos más recientes contienen una versión del programa en dos canales y una versión multicanal. Tal como le describimos en la página 22, en el menú

'Audio Setup' podrá elegir entre la reproducción SACD en 2 canales o multicanal, así como seleccionar la capa CD del disco. Consulte las especificaciones del disco para determinar los formatos que contiene.

Tenga en cuenta que este ajuste debe realizarse con la bandeja vacía (sin disco) o con la bandeja abierta.

La reproducción en SACD requiere la utilización de la Salida de audio de 6 canales  $\bigcirc$  o la **Salida analógica de audio (1)** (tan solo para reproducción de 2 canales). Si utiliza sólo la **Salida HDMI**  $\mathbf{\oplus}$ **, digital óptica**  $\mathbf{\oplus}$  **o digital** Coaxial <sup>2</sup>, no se reproducirá sonido alguno.

Los discos SACD no disponen de función de reproducción aleatoria ni función de reproducción a través de listas de programación.

### **Reproducción de MP3, Windows Media y JPEG**

El DVD 49 reconocerá los datos de discos CD grabados en formato MP3, Windows Media 8 (WMA) o JPEG, incluyendo imágenes almacenadas en CD Kodak. También podrá reconocer discos grabados en más de cualquiera de estos tres formatos.

### **Los tipos de archivos que puede leer el DVD 49 son:**

- **Archivos MP3:** MP3 es un popular formato de compresión de audio desarrollado por el un grupo de expertos (Motion Picture Experts Group) como parte del formato de compresión de video MPEG-1. Dependiendo del codificador específico MP3 utilizado, el tamaño del archivo se verá considerablemente reducido, de modo que en un disco CD podrá almacenar muchos más archivos que en un formato normal. El formato MP3 también se utiliza para descargar archivos de audio desde la red a los ordenadores domésticos. Aún así, para que el DVD 49 pueda reproducir un archivo MP3, éste no deberá estar encriptado o codificado contra su reproducción. Asegúrese siempre de poseer los derechos necesarios o la autorización de reproducción antes de crear un CD-ROM con archivos MP3 o cualquier otro formato codificado. Debido a las variaciones en la codificación y en las relaciones de bits utilizadas para grabar los archivos MP3, puede suceder que el DVD 49 no sea capaz de leer todos los archivos MP3. No podemos garantizarle completamente la compatibilidad con los discos de archivos MP3, incluso en el caso de que éstos puedan reproducirse en su ordenador. Esto es normal, y no supone ningún problema con el funcionamiento del DVD 49. Observe también que en el caso de reproducción de un disco multisesión que contiene pistas de audio CD estándar y pistas MP3 (o WMA), el DVD 49 tan sólo reproducirá la sección del disco con pistas de audio CD estándar.
- **Archivos WMA:** WMA (Windows Media Audio) es un formato de compresión de audio desarrollado por Microsoft® Corporation para su utilización con Windows Media Player. Los archivos WMA pueden utilizar una compresión mayor que los codificados en MP3 sin sacrificar la calidad del audio, de modo que permiten todavía un mayor almacenamiento de pistas en un disco. Observe que existen distintas versiones de Windows Media, y que el DVD 49 es compatible tan sólo con aquellos que presentan la extensión 'wma', grabados con la codificación Windows Media Series 8.
- **Archivos JPEG:** JPEG es el acrónimo utilizado para identificar archivos de imágenes grabados según el protocolo establecido por el 'Joint Photographic Experts Group' para comprimir imágenes. Identificados con la extensión 'jpg' cuando son grabados por la mayoría de ordenadores, los archivos JPEG también pueden ser creados por la mayoría de cámaras digitales, editados y reproducidos a través de un procesador de fotografías en un ordenador, y almacenados en un disco CD-ROM. Con este formato también podrá escanear fotos impresas para guardarlas en un CD-ROM. Los discos que contienen archivos MP3, WMA, MPEG o JPEG son controlados de modo distinto a los discos estándar DVD y CD. El DVD 49 puede reconocer y reproducir este tipo de archivos. Podrá reproducirlos –como los demás archivos de datos- seleccionándolos en el menú Contenidos.
- **Archivos MPEG 2**: MPEG son las siglas de 'Motion Pictures Expert Group', una asociación que define los estándares de audio y video digital. MPEG 2 es el formato estándar de compresión de video, generalmente utilizado en emisiones de televisión y en DVD, que introduce algunas modificaciones en función de cada tipo de material. Usted podrá crear archivos MPEG de películas caseras a través de un software de conversión de video en su PC, y almacenar dichos archivos MPEG en un dispositivo media.

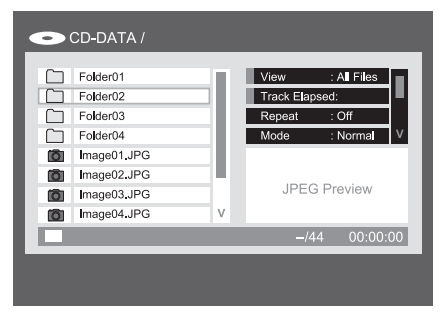

Figura 8. Menú Contenidos de archivo de datos

Este menú de Contenidos es similar al menú utilizado para CD. Muestra los archivos de datos y la estructura de carpetas, en caso de que el dispositivo media lo requiera.

Se mostrará el nombre del archivo junto a la extensión que identifica el tipo de archivo –en el ejemplo, 'JPG' para los archivos JPEG (Figura 8. Menú Info VCD). Además, un icono a la izquierda del nombre indicará también el tipo de archivo.

Un cámara indica un archivo de imagen, unas notas musicales indican un archivo MP3 o WMA, y una pantalla indica un archivo de video MPEG.

La reproducción no se iniciará automáticamente; deberá seleccionar un archivo para reproducir y presionar el botón 'OK' o 'Play'. También podrá seleccionar un archivo a reproducir a través de las teclas numéricas (p.e., en la Figura 8, introduciendo el número '2' se mostrará el segundo archivo JPEG.

• Para abrir una carpeta (si existe), presione los botones de Navegación hasta seleccionarla, y el botón 'OK' para confirmar.

• Para cerrar una carpeta (y así poder seleccionar otra carpeta del disco), utilice los botones de Navegación hasta seleccionarla y presione el botón 'OK'.

• Para seleccionar una pista, presione los botones de Navegación hasta seleccionar su nombre. Para iniciar la reproducción de la pista seleccionada, presione el botón 'OK' o 'Play'

.

### **Reproducción de discos MP3 o WMA**

Los discos en MP3 y WMA pueden contener 200 o más pistas. Para obtener la información referente a dichas pistas y poder seleccionar cualquiera de ellas de una manera más cómoda, utilice el menú de pantalla en lugar de la línea de información frontal. Dicha línea le mostrará tan sólo el número y el tiempo transcurrido de la pista WMA en reproducción.

La relación de bits para los archivos WMA se encuentra entre 64k y 320k bits. La relación de bits para los archivos MP3 se encuentra entre 32k y 320k bits.

- Para seleccionar una carpeta (si la hay), presione los KL **Botones de Navegación** <sup>1</sup> hasta encontrar el nombre de carpeta deseado, y presione el **Botón OK**6.
- Para seleccionar una pista, presione los  $\blacktriangle \blacktriangledown$ **Botones de Navegación <sup>1</sup>D** hasta encontrar el número de pista deseado. Para iniciar la reproducción de la pista seleccionada, presione el **Botón OK** @ o el **Botón Play** 6G.

Durante la reproducción MP3/WMA, algunos de los controles de reproducción CD/DVD operan en su modo habitual:

- Podrá pasar a la siguiente pista del disco presionando el **Botón Skip/Next 7 (3)**.
- Podrá pasar a la pista anterior del disco presionando el **Botón Skip/Prev 76**.
- Presione el **Botón Pause** 4 para detener provisionalmente la reproducción. Presione el **Botón Play <b>11Gp** para reiniciar la reproducción. Presione el **Botón Stop** 5I para entrar en el modo de detención.
- **Presione los botones Search Forward R1GB** o **Search Reverse <b>166**, si desea buscar con rapidez una pista determinada. Presione **los botones Play 5 G, Pause 5 G** o **Stop 6 © para detener la reproducción** rápida.
- La reproducción lenta no está disponible durante la reproducción de archivos MP3/WMA.
- Podrá reproducir un disco MP3 o WMA en modo aleatorio como un CD normal. También podrá acceder a la función de reproducción aleatoria (Random) durante la reproducción de un disco MP3 o WMA, modificando el parámetro de la línea MODE en el menú correspondiente.
- Podrá activar la función de repetición durante la reproducción de un disco MP3 o WMA modificando el parámetro de la línea REPEAT en el menú correspondiente. Este menú de repetición le ofrece las opciones 'off', 'Pista' (repetición de un archivo), 'Todas' (repetición de todos los archivos). También estará disponible la opción Repetición

A-B durante la reproducción de archivos MP3/WMA.

- El DVD 49 solo es compatible con discos codificados en MP3 y WMA estándar. Otros formatos de compresión de audio utilizados en la descarga de archivos de audio por internet no podrán ser reproducidos en el DVD 49.
- A causa de las diferencias entre varias versiones de los formatos MP3 y WMA, y de la gran variedad de dispositivos CD-R utilizados para grabar discos en un ordenador, puede suceder que algunos discos, tarjetas de memoria u otros dispositivos media no puedan ser reproducidos en el DVD 49, aunque puedan reproducirse en un ordenador determinado. Esto es normal y no significa que la unidad presente problema alguno.
- Si un disco que contiene archivos MP3, WMA y/o JPEG ha sido creado en más de una sesión, puede suceder que el DVD 49 no reconozca los archivos añadidos en las sesiones posteriores, especialmente si el disco fue finalizado después de la primera sesión.
- Durante la reproducción de un disco con múltiples carpetas, tan sólo se mostrarán simultáneamente las pistas de una carpeta. Seleccione la carpeta deseada y presione el Botón Play **El To** o el Botón OK<sup>6</sup> para iniciar la primera pista. Si desea visualizar y reproducir pistas de otras carpetas, deberá seleccionar primero la carpeta raíz utilizando los **Botones de Navegación D**, y presionar el **Botón OK**<sup>0</sup> para abrir o cerrar dicha carpeta. Podrá moverse a través de la carpeta abierta y seleccionar la subcarpeta deseada. Presione el **Botón OK<sup>6</sup>p** para abrir la subcarpeta y seleccionar la pista deseada. A continuación presione el **Botón Play 5 G.**
- Para los discos MP3 y WMA, tan sólo estará disponible la reproducción en estéreo.

### **Reproducción JPEG**

El DVD 49 es capaz de reconocer archivos con imágenes JPEG y reproducirlos. Al cargar un disco o carpeta que contiene archivos JPEG, aparecerá el indicador **JPEG Disc-Type Indicator** en la **Línea de información principal** -.

Aparecerá el menú Contenidos, y usted podrá seleccionar los archivos del mismo modo que selecciona pistas CD, archivos MP3 o archivos WMA.

Existen algunas funciones exclusivas de los archivos JPEG:

**Zoom:** Mientras se muestra una imagen, presione el botón 'Zoom' para aumentar su tamaño hasta 3 veces. Cada presión conmutará entre las opciones de 2x, 3x y tamaño normal.

**Rotation (Rotación):** Mientras se muestra una imagen, presione alguno de los botones de Navegación para rotar la imagen. Cada botón aplicará un determinado número de grados de rotación:

**Botón** N: Aplica 90 grados de rotación (una cuarta parte del total).

**Botón ▼**: Aplica 180 grados de rotación (un cincuenta por ciento del total).

Botón < : Aplica 270 grados de rotación (tres cuartas partes del total).

**Botón ▲: Aplica 360 grados de rotación** (movimiento circular completo).

**Transitions (Transiciones):** Mientras se muestra una imagen, y siempre que exista más de una imagen en la carpeta seleccionada, podrá elegir entre una variedad de efectos de transición para hacer la visualización de imágenes más amena. Cada vez que presione el botón 'Angle' conmutará entre los efectos de transición tal como sigue: barrido hacia abajo (wipe down), barrido hacia arriba (wipe up), central hacia adentro (center in), central hacia fuera (center out), persiana hacia abajo (blind down), persiana hacia arriba (blind up), aleatorio y sin efecto de transición.

**Menú 'Thumbnail':** En cualquier momento, podrá presionar el botón 'Title' para visualizar un menú de imágenes en miniatura del contenido de la carpeta seleccionada. Utilice los botones de Navegación para seleccionar la imagen deseada, y presione 'OK' para visualizarla a tamaño completo, seguida de las subsiguientes imágenes de la carpeta. Presione el botón 'Stop' si desea volver al menú de Contenidos.

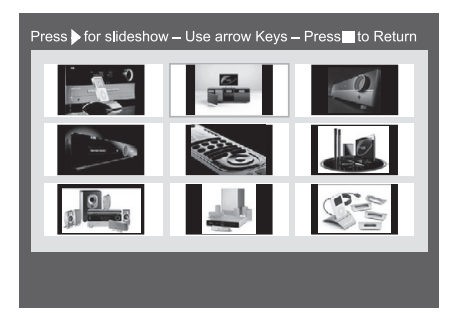

Figura 9. Menú de imágenes en miniatura

**Reproducción simultanea audio/foto:** Si en una misma carpeta existen archivos de audio y de imagen JPEG, podrá crear una presentación multimedia con reproducción simultanea de audio y video. Seleccione el archivo de audio a reproducir e inicie la reproducción.

A continuación navegue hasta la primera imagen a mostrar y selecciónela para reproducción. La reproducción del archivo de audio se iniciará desde el principio. Todos los archivos de audio e imagen de la carpeta se reproducirán hasta que la reproducción sea detenida manualmente.

**Barra de estado:** Presione el botón de estado (Status) para mostrar la barra de estado, que le indicará el número de archivo en reproducción y el número total de archivos en la carpeta en reproducción. Utilice las teclas numéricas para introducir un nuevo número de archivo, y el DVD 49 mostrará automáticamente el archivo correspondiente.

**Menú Info:** Mientras una imagen JPEG esté en reproducción, podrá presionar el botón 'Info' para acceder al menú que contiene toda la información correspondiente (Figura 9a. Menú Info).

D u Sourc  $\overline{S}$ Format JP File Number File Size

Figura 9a. Menú Info

Similar al menú de información DVD, el menú de información JPEG dispone de menos parámetros.

**Source (fuente):** Esta línea indica la fuente media seleccionada en el DVD 49.

**Format (formato):** Esta línea indica el formato de disco (p.e., JPEG).

**Número de Archivo:** Esta línea indica el número ordinal de la imagen seleccionada dentro de la carpeta en reproducción, seguido del número total de archivos de todo tipo existentes en la carpeta en reproducción.

**Tamaño de archivo (File Size):** Esta linea indica el tamaño del archivo de imagen. Los archivos más pesados pueden llevar algo más de tiempo para que el DVD 49 los procese, pero la excelente calidad de los resultados vale la pena.

**Nombre de Archivo:** Esta línea indica el nombre del archivo de imagen.

### **Programación de una lista de reproducción**

La reproducción programada le permite seleccionar capítulos, hasta 99 pistas o archivos de un disco, tarjeta de memoria (sólo DVD 49) o dispositivo USB (sólo DVD 49) para la reproducción en un orden concreto, saltando las selecciones que no quiera oír y reordenando el resto según sus gustos.

El método para programar una lista dependerá del tipo de media. Para DVD y VCD, deberá utilizar el menú Modo de reproducción (Play Mode). Para CD de audio y datos, podrá utilizar la sección de control del menú de Contenidos.

#### **Programación de una lista de reproducción desde DVD o VCD**

Podrá programar una lista de reproducción desde DVD Audio o DVD Video, o desde Video CD, siguiendo los siguientes pasos:

**Primer paso:** Asegúrese de que el reproductor de disco ha sido seleccionado como fuente media y de que existe un disco cargado. Presione el botón 'Stop' para asegurarse de que el disco está detenido.

**Segundo paso:** Presione el botón de modo de reproducción 'Play Mode' para mostrar el menú de modo de reproducción (Figura 11. Menú Modo reproducción).

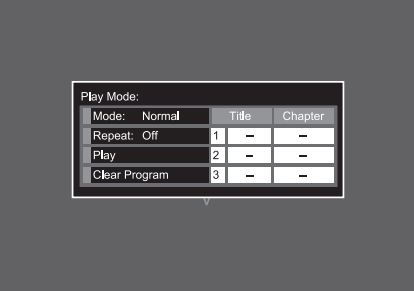

Figura 11. Menú Modo reproducción (disco detenido)

**Tercer paso:** Se iluminará la opción de Modo. En caso contrario, utilice los **Botones** ▲ ▼ para seleccionarla. Presione OK repetidamente hasta que el ajuste de Modo pase a la opción 'Program'.

**Cuarto paso:** Utilice los botones de Navegación para dirigirse hacia el primer elemento de la lista de reproducción, en la parte derecha del menú de modo de reproducción.

**Quinto paso:** Utilice las teclas numéricas para introducir el número de la primera selección, y presione el **botón** para mover el cursor hasta la columna de Capítulo (Chapter). No es necesario que utilice el botón 'OK'.

**Sexto paso:** Utilice las teclas numéricas para introducir el número del primer capítulo que desee programar en la lista de reproducción.

**NOTA:** Para discos DVD Audio o SACD (sólo en DVD 49), las columnas de Título y Capítulo se convertirán en columnas de Grupo (Group) y Pista (Track). Para VCD, aparecerá una sola columna bajo el título 'Track'.

**Séptimo paso:** Utilice los botones de Navegación para mover el cursor hasta la columna de Título del segundo elemento de la lista de reproducción, y programe la segunda selección tal como realizó en los pasos quinto y sexto.

**Octavo paso:** Una vez realizados los pasos de programación para su lista de reproducción, utilice los botones de Navegación para seleccionar la columna etiquetada bajo el nombre 'Play  $\blacktriangleright$ ", en la parte izquierda del menú de Modo de reproducción. Presione 'OK' o 'Play' para iniciar la reproducción de su lista de reproducción.

Durante la reproducción de una lista de reproducción podrá utilizar los botones 'Previous' y 'Next' para moverse a través de las pistas de la lista en el orden programado.

Si desea reproducir el contenido del disco en su orden original, presione el botón 'Play Mode' y ajuste su configuración en 'Normal'.

Para borrar la programación:

1. Presione el botón 'Play Mode' e utilice los Botones  $\blacktriangle \blacktriangledown$  hasta destacar la opción 'Clear Program'. Presione el botón 'OK'.

2. Abra el cargador de disco.

#### **Programación de una lista de reproducción desde CD audio o datos**

Al cargar un CD que contiene audio o datos (MP3, WMA, JPEG, MPEG), o al colocar una tarjeta de memoria o USB que contiene archivos de datos, aparecerá el menú Contenidos. Podrá programar una lista de reproducción a través de la sección de Control de dicho menú, tal como le describimos a continuación:

**Primer paso:** La reproducción se detendrá automáticamente cuando empiece la programación de la lista. Utilice los botones de Navegación para mover el cursor hasta la sección de Control de la pantalla. Consulte la Figura 11a (Instrucciones de Control CD).

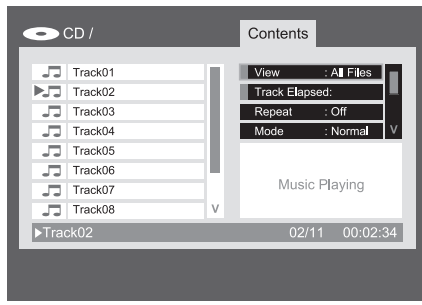

Figura 11a. Instrucciones de Control CD

Segundo paso: Utilice el botón ▼ para moverse hasta la opción 'Edit Mode', y presione 'OK' para colocar este parámetro en la opción 'On'. Consulte la Figura 11b (Ajuste Modo Edit).

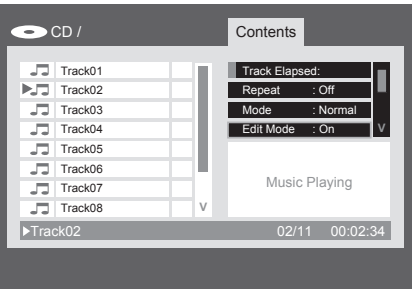

Figura 11b. Ajuste Modo Edit

**NOTA:** Con el modo de edición activado, no podrá navegar a través de la estructura de carpetas y datos del disco; tan sólo podrá moverse a través de los elementos de la carpeta seleccionada. Para volver a activar la navegación entre elementos –p.e. si usted desea añadir elementos de otra carpeta a su lista de reproducción-, deberá colocar el parámetro 'Edit Mode' en la opción 'Off', para volver a activarlo una vez esté preparado para seleccionar las pistas o archivos correspondientes.

**Tercer paso:** Ahora ya puede seleccionar elementos y añadirlos a su lista de reproducción.

Utilice los botones de Navegación para volver a la lista de Contenidos de la parte izquierda de la pantalla y realice cada una de las selecciones deseadas. Presione 'OK' para confirmar la selección. Aparecerá una marca de confirmación en cada una de las selecciones. Consulte la Figura 11c (Selección de una Pista).

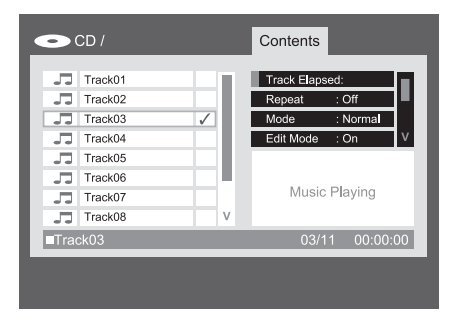

### Figura 11c. Selección de una Pista

**NOTA:** Si selecciona más de una pista, se añadirán a la lista de reproducción en su orden original. Si desea añadirlas en un orden distinto, seleccione y añada a la lista de reproducción cada una de las pistas individualmente.

**Cuarto paso:** Podrá seleccionar todos los elementos disponibles en la visualización y añadirlos a la lista de reproducción moviendo el cursor hasta la opción de control 'Select All' y presionando el botón 'OK'. Consulte las Figuras 11d y 11e (Instrucción 'Select All' y Todas las pistas seleccionadas). Esta instrucción es particularmente útil para la programación de archivos de datos, en la que es habitual seleccionar todos los archivos de una misma carpeta.

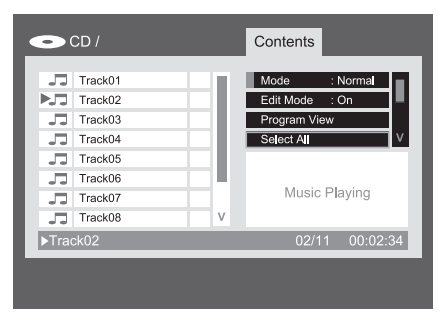

#### Figura 11d. Instrucción 'Select All'

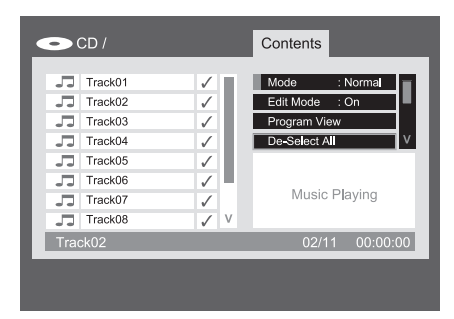

Figura 11e. Todas las pistas seleccionadas

**Quinto paso:** Una vez seleccionadas las pistas deseadas, dirija el cursor a la opción de control 'Add to Program' y presione 'OK'. Todos los elementos seleccionados serán copiados en la lista de reproducción, y desaparecerán las marcas de confirmación de selección.

**Sexto paso:** Para visualizar la lista de reproducción, mueva el cursor hasta la opción 'Program View' y presione 'OK'. La pantalla le mostrará el contenido de su lista de reproducción programada. Consulte la Figura 11f (Lista de Reproducción programada).

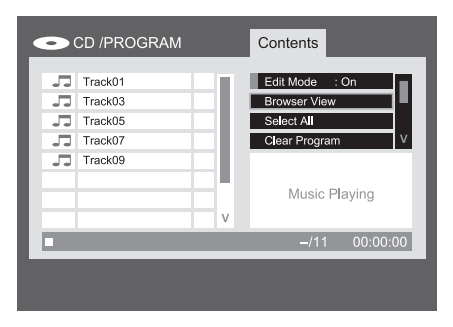

Figura 11f. Lista de Reproducción programada

**Séptimo paso:** Dirija el cursor hasta la opción 'Edit Mode' y configure el parámetro en 'Off'. Ahora ya puede reproducir su lista de reproducción programada.

Para borrar pistas individuales de la lista de reproducción, asegúrese de que la opción 'Program View' está en pantalla. Utilice los botones de Navegación para seleccionar la pista deseada y presione 'OK' para confirmar. Aparecerá una marca de confirmación de selección. Dirija el cursor hasta la opción 'Clear Program' y presione 'OK' para borrar la pista seleccionada del contenido del programa.

Para borrar todas las pistas de la lista de reproducción, seleccione la opción de control 'Select All' y presione 'OK'. Habrá seleccionado todas las pistas. Dirija el cursor hasta la opción 'Clear Program' y presione 'OK' para confirmar. Habrá borrado toda la programación. También se borrará toda la programación –como es normal- si abre el cargador de disco o retira la tarjeta media.

Para volver al menú de Contenidos, utilice los botones de Navegación hasta la opción 'Browser View' y presione el botón 'OK'.

### **Guia de Solución de Problemas**

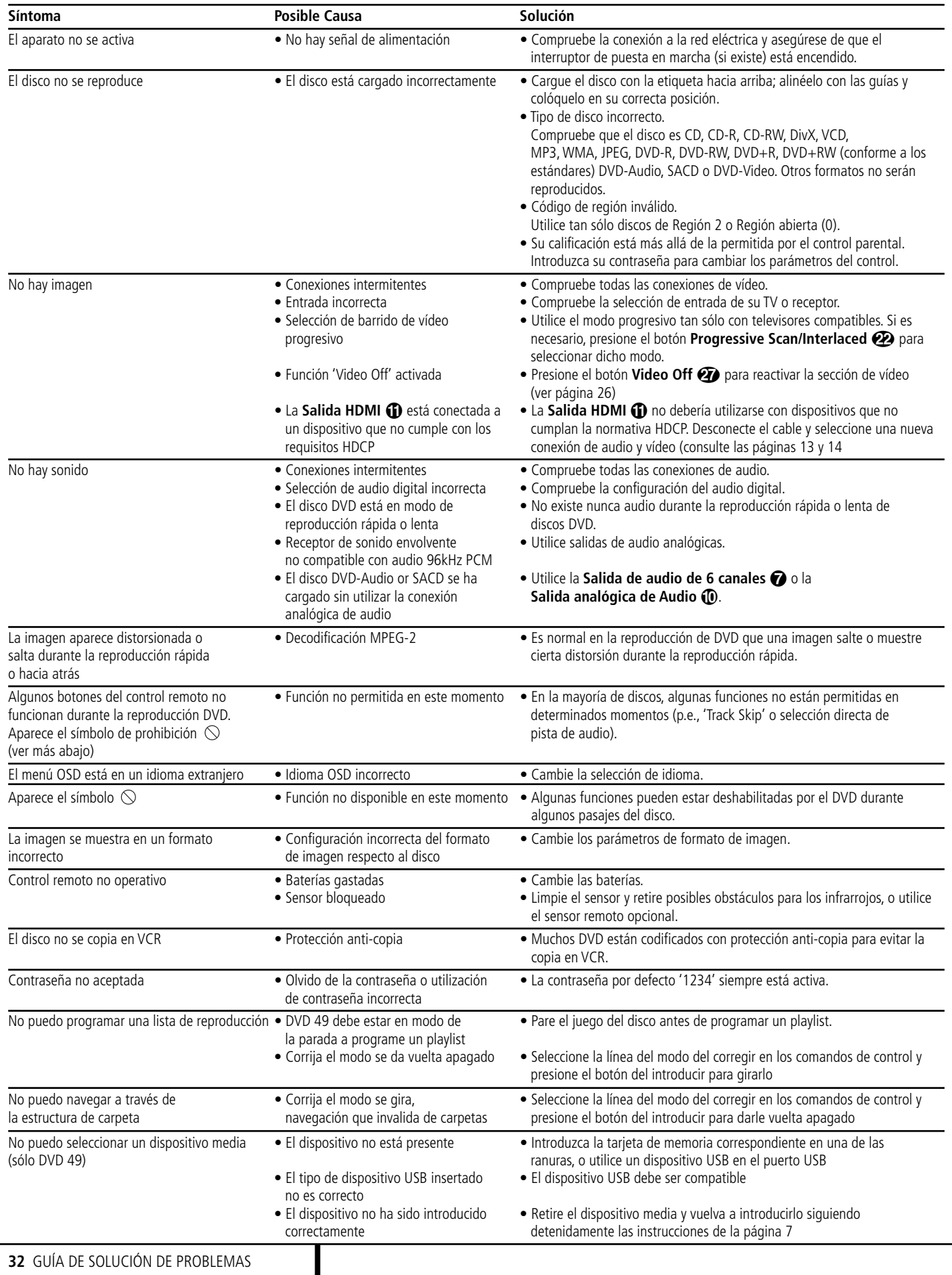

### **Especificaciones**

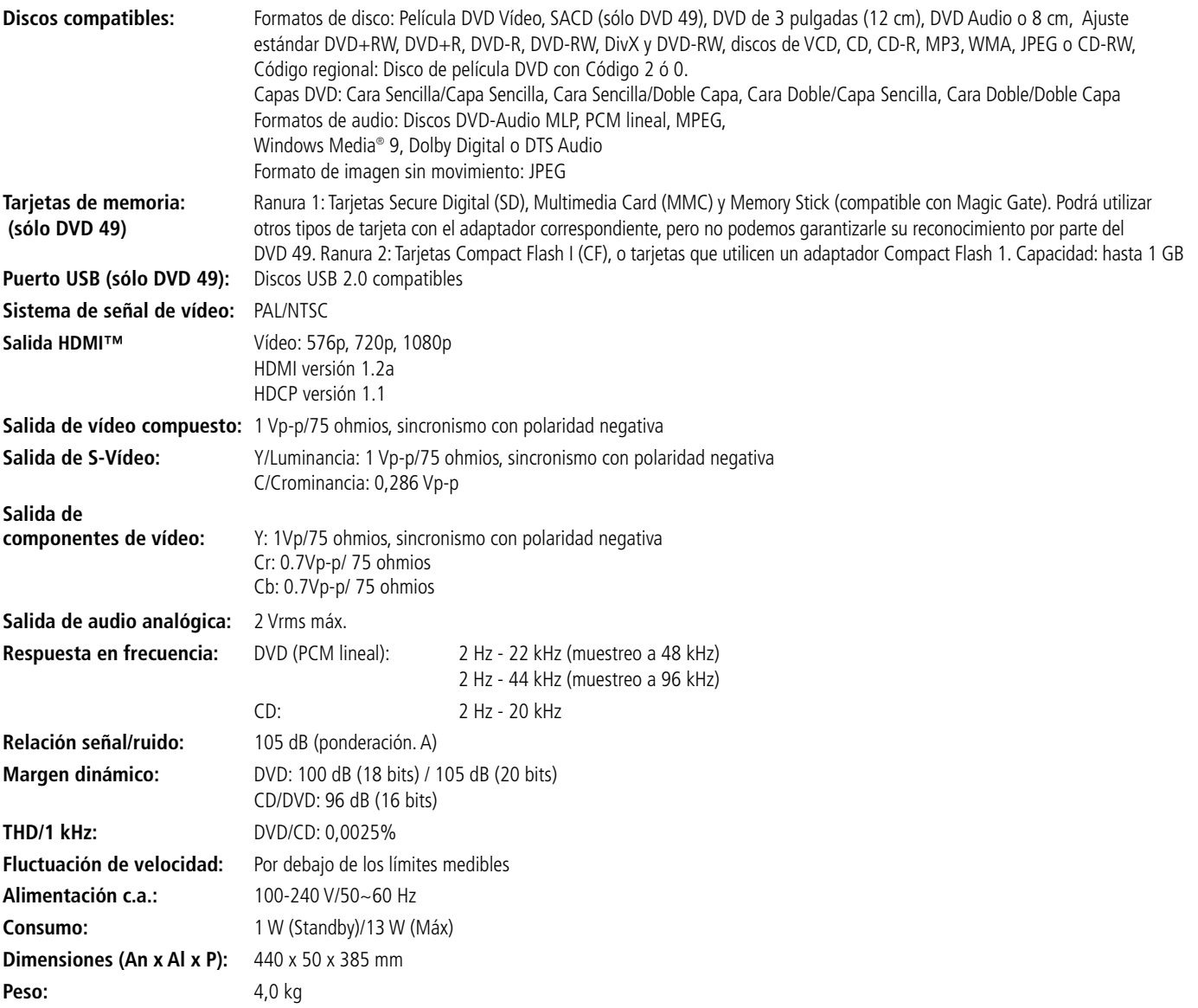

La medición de profundidad incluye los botones y los conectores.

La medición de altura incluye los pies y el chasis.

Todas las especificaciones están sujetas a cambio sin previo aviso.

Harman Kardon y Logic 7 son marcas de Harman International Industries, Incorporated, registradas en los Estados Unidos y/u otros países.

Designed to Entertain y Guide+Play son marcas de Harman International Industries, Incorporated.

Fabricado bajo licencia de Dolby Laboratories. Dolby, Dolby Digital, ProLogic y el símbolo de doble D son marcas de Dolby Laboratories.

Faricado bajo licencia Patente U.S.#: 5,451,942 y otras patentes U.S. y mundiales (articuladas y pendientes). DTS y DTS Digital Out son marcas registradas, y el logo DTS y Symbol son marcas de DTS, Inc. © 1996-2007 DTS, Inc. Todos los derechos reservados.

Microsoft, Windows y WMA son marcas o marcas registradas de Microsoft Corporation en los Estados Unidos y/u otros países.

HDMI, el logo HDMI y High-Definition Multimedia Interface son marcas o marcas registradas de HDMI Licensing LLC.

Kodak es una marca registrada, y Photo CD es una marca de Eastman Kodak Company.

DivX, DivX Certified y los logos asociados son marcas de DivX Networks, Inc, y se utilizan bajo licencia.

Memory Stick, MagicGate, Memory Stick Duo y SACD son marcas o marcas registradas de Sony Corporation.

CompactFlash es una marca de CompactFlash Association.

Guide+Play es una marca de Harman International Industries, Incorporated.

El logo SD es una marca. Este producto incorpora tecnología para la protección de copyright, contemplada en diversas patentes norteamericanas y declaraciones de derechos de propiedad intelectual por parte de Macrovision Corporation y otros propietarios. La utilización de esta tecnología para la protección de copyright deberá ser autorizada por Macrovision Corporation, y estará limitada a un uso doméstico, a menos que sea especificado por Macrovision Corporation. Queda prohibido el desarrollo inverso o el desmontaje de este producto.

## harman/kardon®

H A Harman International<sup>®</sup> Company 250 Crossways Park Drive, Woodbury, New York 11797 www.harmankardon.com Harman Consumer Group, Inc.: 2, Route de Tours, 72500 Château-du-Loir, France © 2008 Harman Kardon, Incorporated Número de componente: CQX1A1305Z